# BUDAPESTI GAZDASÁGI EGYETEM PÉNZÜGYI ÉS SZÁMVITELI KAR

# **SZAKDOLGOZAT**

Horváth Róza Mária Nappali tagozat Gazdaságinformatika Logisztika specializáció

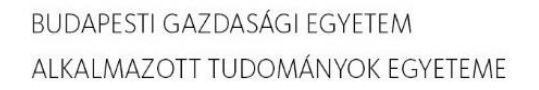

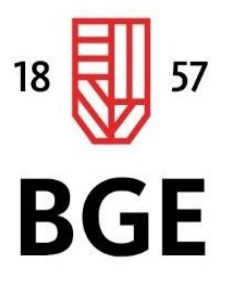

PÉNZÜGYI ÉS SZÁMVITELI KAR

# BUDAPESTI GAZDASÁGI EGYETEM PÉNZÜGYI ÉS SZÁMVITELI KAR

E-learning szabványok és alkalmazásuk

Belső konzulens: Kaderják Gyula

Külső konzulens: Varga Eszter

Horváth Róza Mária Nappali tagozat Gazdaságinformatika Logisztika specializáció

## **NYILATKOZAT**

HORVA'TH POZA MARIA (FRMLPB) buntetőjogi felelősségem tudatában nyilatkozom, hogy a szakdolgozatomban foglalt tények és adatok a valóságnak megfelelnek, és az abban leírtak a saját, önálló munkám eredményei.

A szakdolgozatban felhasznált adatokat a szerzői jogvédelem figyelembevételével alkalmaztam.

Ezen szakdolgozat semmilyen része nem került felhasználásra korábban oktatási intézmény más képzésén diplomaszerzés során.

Tudomásul veszem, hogy a szakdolgozatomat az intézmény plágiumellenőrzésnek veti alá.

Budapest, 2021. év május hónap 13. nap

hallgató aláírása

# TARTALOMJEGYZÉK

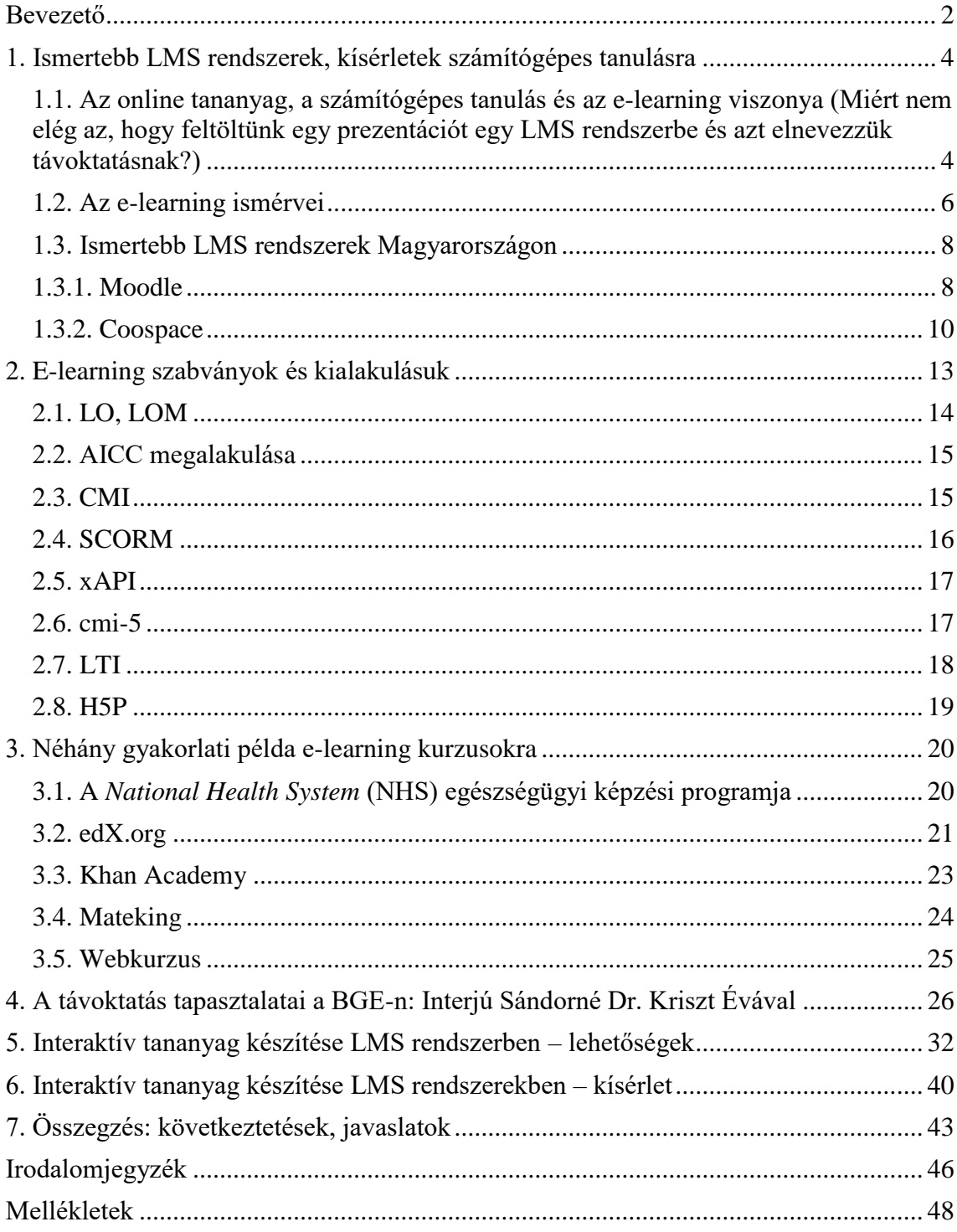

## **BEVEZETŐ**

<span id="page-4-0"></span>Szakdolgozatomban az oktatás és informatika kapcsolódását szeretném vizsgálni. Azért választottam ezt a témát, mert a családban többen dolgozunk köznevelésben/felsőoktatásban, a munkavégzésem során pedig kialakult bennem az igény az e-learning és az interaktív tananyag készítési ismeretek rendszerezésére.

A Budapesti Gazdasági Egyetemen töltött hallgatói évek alatt volt szerencsém a Coospace LMS rendszer "oktatói" oldalát kipróbálni, illetve jelenlegi munkahelyemen az utóbbi egy évben Moodle rendszerek adminisztrációjában veszek részt. Ez az elmúlt év nagyon tanulságos volt számomra és felmerült bennem, hogy az alapképzés befejezése után ezen a területen szakosodnék. Azt gondolom, hogy mindaddig, amíg fejlődik ez a terület, addig én is fejlődhetek, másokat fejleszthetek, és ezért van értelme ebbe időt, energiát befektetni.

Az első két fejezetben leíró jellegű információkat szeretnék megosztani, melyek az elearning és az e-learning szabványok jelenlegi helyzetét vázolják. A harmadik fejezetben már működő, példaértékű rendszerekről szeretnék beszámolni. A negyedik fejezetben Sándorné Dr. Kriszt Évával készített interjúmat közlöm. Az ötödik fejezetben a H5P tananyagkészítés lehetőségeit szeretném bemutatni, és a mellékletben ehhez csatolni mintákat. A hatodik-hetedik fejezetben saját, rövid kismintás pilot kísérletemet mutatom be, közlöm a kísérlet eredményeit és a belőlük levont következtetéseket.

A mellékletben rendhagyó módon egy QR-kódot helyezek el, melyet beolvasva az Olvasó hozzájut a kísérlet dokumentumaihoz és azokhoz a mintákhoz, amelyeknek a készítését, alkalmazását az ötödik fejezetben írom le.

A dolgozatom kutatási kérdései a következők:

Egy, az informatikai területén laikusnak mondható aktor (pl. oktató, tanár) vélhetően rendelkezésre álló eszközeivel képes lehet-e olyan interaktív tananyagot készíteni, amellyel emelhető az elsajátított tudás színvonala? Képes lehet-e egy laikus felhasználó az interaktív tananyagok készítéséhez szükséges ismeretek elsajátítására? Az e-learning vajon csak egy informatikai kérdés vagy oktatási is?

Segíthet-e a szimuláció a tanulásban? Érdemes-e a tanárnak időt, energiát befektetnie elearning tananyagok előállításába a jobb eredmények elérése érdekében? Milyen célokra lehet fölhasználni az interaktív tananyagokat?

Szeretnék köszönetet mondani mindazoknak, akik hozzájárultak a dolgozatom elkészítéséhez. Szüleimnek, Horváth Andrásnak és Máriának a szakmai tanácsokért; Sándorné Dr. Kriszt Évának az interjúért és szakmai segítségéért; Kaderják Gyula Tanár Úrnak a dolgozatom konzultálásáért; Varga Eszternek a dolgozatom konzultálásáért és a kísérletben az osztályával nyújtott segítségéért, valamint Bolemányi Attilának, aki egy éve bemutatta nekem az e-learning világát és bevezetett az ismereteibe.

# **1.ISMERTEBB LMS RENDSZEREK, KÍSÉRLETEK SZÁMÍTÓGÉPES TANULÁSRA**

<span id="page-6-1"></span><span id="page-6-0"></span>**1.1. Az online tananyag, a számítógépes tanulás és az e-learning viszonya (Miért nem elég az, hogy feltöltünk egy prezentációt egy LMS rendszerbe és azt elnevezzük távoktatásnak?)**

Aki bármilyen oktatási tevékenységet folytat bármilyen területen, annak számára megkerülhetetlen e-learning<sup>1</sup> (LMS<sup>2</sup>) rendszerekkel történő találkozás és az eddigi "fapados" frontális oktatás átalakítása a hatékony oktatás érdekében. Az olyan jelenlegi kutatások, mint *Sugata Mitra: Hole in the Wall*, vagy a *The Granny Cloud/School in the Cloud* c. kísérlete tendenciózusan mutatják azt a paradigmaváltást, amelyben a tanuló többé már nem passzív befogadója az ismereteknek, hanem magának alakítja ki a tanulási környezetét, amelyben a tanár "csak" mentor és nem feltétlenül irányító szerepet tölt be. Sugata Mitra 1999 és 2003 között végezte el több helyszínen a *Hole in the Wall* című kísérletet. Indiában, Delhi egy szegénynegyedében, ahol angolul nem beszélő, nagyrészt iskolázatlan gyerekek játszottak az utcán, Mitra beépített a falba egy számítógépet. Nem írt rá semmit, csak bekapcsolva hagyta. Az operációs rendszer nyelve angolra volt beállítva. Célja az volt, hogy megvizsgálja, mi történik, ha bármilyen előzetes tudás nélkül szembesíti a gyerekeket egy számítógéppel. Nyolc órán belül ezek a gyerekek megtanulták a gépen kezelni, használni a programokat, rajzoltak rajta és információkat kerestek az interneten. Egy idő után az iskolában kapott házi feladatot ennek a számítógépnek a segítségével oldották meg, és többségében jó megoldásokat adtak a feladott kérdésekre. Mitra ennek a kísérletnek az eredményei alapján alkotta meg az önszerveződő tanulási környezet (*Self Organizing Learning Environment - SOLE*) elméletét, mely szerint, amikor gyerekek egy csoportban tömörülnek a képernyő elé, bármit meg tudnak tanulni és a megtanultakat alkalmazni is tudják. Létrejön tehát egy spontán tanulási környezet, melyben új információkat ismernek meg és sajátítanak el. (Mitra, 2005)

Mitra a nevéhez köthető másik kísérletben, ami a The Granny Cloud/School in the Cloud címet viselte. 2009-ben egy Guardian interjúban elhelyezett a szerkesztő egy

<sup>1</sup> Meghatározását lásd az 1.2. pontban.

<sup>2</sup> Learning Management System: digitális tér, ami felületet és funkciókat biztosít a tanulási folyamathoz. Bővebben lásd az 1.3. pontban.

időskorúaknak szóló felhívást.<sup>3</sup> A jelentkező önkénteseknek az volt a feladatuk, hogy indiai gyerekeknek esti mesét olvassanak Skype-on és közben beszélgessenek velük, de ne tanítsák őket kifejezetten, mindössze vessenek föl számukra kérdéseket és együtt dolgozzanak velük a megoldásokon. A kísérletben gyakorlatilag egy önszerveződő tanulási környezetet hoztak létre Skype kapcsolattal. A kísérletben – hasonlóan az előzőekben leírtakhoz – angolul nem tudó indiai gyerekek vettek részt. Megfigyelték, hogy a gyerekek elkezdték megtanulni az idegen nyelvet az Angliában élő és angol anyanyelvű időskorúaktól, akik foglalkoztak velük. Ez a kísérlet volt a *School in the Cloud* koncepció és kísérlet elődje. (Mitra, 2020)

A *School in the Cloud* kísérletet 2013 és 2016 között bonyolították le. Sugata Mitra megnyerte az első egy millió dolláros TED<sup>4</sup> kutatói díjat, melynek összegéből öt indiai és két angliai iskolában rendezte be a *School in the Cloud* kísérletét. A kísérlet során egy terembe több szélessávú internetkapcsolattal rendelkező számítógépet helyeztek el, és a diákok négy-öt fős csoportokban keresték a választ egy kérdésre az internet segítségével. Amikor megtalálták, vagy úgy érezték, hogy tudnak válaszolni a kérdésre, akkor bemutatták az eredményeiket. Mitra egy másik módszert is alkalmazott, amelyet a *Granny Cloudból* vett át. Ebben a tanár egy másik teremből (vagy az indiai iskolák esetében Angliából) bejelentkezik Skype-on és úgy tesz fel kérdéseket, beszélget a gyerekekkel. A "Granny" vagyis a tanár szerepe az, hogy sokat dicséri a gyerekeket és megkéri, hogy mutassák/tanítsák meg neki azt, amit tudnak. Az indiai iskolákban zajló kisérletekben itt is az a megdöbbentő eredmény született, hogy angolul nem tudó gyerekek elkezdtek spontán megtanulni angolul az angol nyelvű internet és az angol nyelvű Granny hatására. Eredményként mutatták ki továbbá, hogy a gyerekek olvasáskészségei javultak és GCSE<sup>5</sup> szintű kérdésekre találták meg a válaszokat, amelyeket be tudtak építeni hosszú távú tudásukba. (Mitra, 2020)

Az előbbiekben az iskolarendszeren kívülről induló, majd az iskolai oktatás területén is hasznosuló webalapú tanulásra épülő kísérleteteket láthattunk. Lássuk, mi a helyzet az évszázadok óta jelenléti oktatással működő iskolarendszerrel, amit a koronavírus járvány 2020-tól hirtelen rákényszerített a Magyarországon a digitális oktatásra.

<sup>3</sup> Slumdog Professor, 2009. *The Guardian*. [online] Available at: [<https://www.theguardian.com/education/2009/mar/03/professor-sugata-mitra>](https://www.theguardian.com/education/2009/mar/03/professor-sugata-mitra)[Accessed 11 May 2021] <sup>4</sup> A TED (Technology, Entertainment, Design – technológia, szórakoztatás, dizájn) konferenciák globális sorozata, melyeket a non-profit Sapling Foundation (alapítvány) rendez.

<sup>5</sup> Az Egyesült Királyságban a 11. osztályban letett GCSE (General Certificate of Secondary Education) kb. a magyar gimnáziumi érettséginek felel meg.

Az tapasztalható, elsősorban a köznevelés területén, ahol eddig – legalábbis Magyarországon – döntően hiányoztak a távoktatási összetevők, hogy nagyon sok tanár nem rendelkezik kellő technikai tudással ahhoz, hogy paradigmát tudjon váltani. Gyakori jelenségként látom azt a saját környezetemben is, hogy a felső tagozatos vagy gimnáziumi tanár vagy egyetemi oktató az e-learningben egy az egyben megpróbálja leképezni, amit megszokott a tanteremben, mint bevált módszert. Tehát a bemutatott prezentációt feltölti a Coospace/Moodle/Canvas, stb. rendszerbe, feladja a feladatot, megíratja a dolgozatot. De a 2019-es COVID járvány kezdetekor nagyon gyorsan kiderült, hogy az eddig alkalmazott módszereket gyökeresen meg kellene változtatni ahhoz, hogy az e-learning hatékony legyen.

Az okoseszközök megjelenése óta néhány másodperc alatt megfelelő kereséssel bármilyen információhoz hozzá lehet jutni, bármilyen ügyet el lehet intézni, bármilyen ismeretet helyváltoztatás nélkül meg lehet szerezni. A magyarországi tanárképzések programjaiban a tanárjelöltek informatikai képzése, módszertani felkészítése az informatikai eszközök használatára a tanítási folyamat során mégis csak nyomokban lelhető fel. $67$ 

Az alkalmazott pedagógiai módszertanok ebből a szempontból nagy valószínűséggel már elavultak, és nem szolgálják ki sem a köznevelés, sem a felsőoktatás, sem a munkaerőpiac igényeit. A képzési programok alapján feltételezhető, hogy a magyarországi tanárképzés nem alkalmas arra, hogy a tanító-, tanárjelölteket felkészítse egy digitális bennszülött generáció oktatására, nevelésére.

A munkaerőpiac szempontjából sem utolsó ez a kérdés: ismert, hogy a nagyobb vállalatok dolgozóikat, külső partnereiket online tanfolyamokon, szimulációkkal is képzik.

# <span id="page-8-0"></span>**1.2. Az e-learning ismérvei<sup>8</sup>**

 $\overline{a}$ 

A Debreceni Egyetemen 2013-ban megjelent *Elektronikus oktatási környezetek* c. jegyzet szerint az e-learning defíníciója a következő:

<sup>6</sup> Osztatlan tanárképzés szaktárgyi gyakorlatának koncepciója, 2015. *Eötvös Lóránd Tudomány Egyetem Tanárképző Központ.* [online] Available at: [<http://tkk.elte.hu/wp-content/uploads/2017/03/szaktárgyi](http://tkk.elte.hu/wp-content/uploads/2017/03/szakt%C3%A1rgyi-tan%C3%ADt%C3%A1si-gyakorlat-koncepci%C3%B3ja.pdf)[tan%C3%ADtási-gyakorlat-koncepciója.pdf](http://tkk.elte.hu/wp-content/uploads/2017/03/szakt%C3%A1rgyi-tan%C3%ADt%C3%A1si-gyakorlat-koncepci%C3%B3ja.pdf) > [Accessed: 19 April 2021]

<sup>7</sup> A Debreceni Egyetem tanárképzésének koncepciója és tanterve, 2020. *Debreceni Egyetem.* [online] Available at: [<https://mad-hatter.it.unideb.hu/portal/displayDocument/id/2439883>](https://mad-hatter.it.unideb.hu/portal/displayDocument/id/2439883) Itt láthatunk az egyes félévekben IKT képzést, illetve modern irányzatokat taglaló tanegységet. [Accessed: 19 April 2021]

<sup>8</sup> Az e-learning meghatározása, 2013. *Elektronikus oktatási környezetek.* [online] Available at: [<https://gyires.inf.unideb.hu/GyBITT/10/ch01.html>](https://gyires.inf.unideb.hu/GyBITT/10/ch01.html) [Accessed at: 19 April 2021]

*"[…] az e-learning a modern oktatástechnológiai és pedagógiai módszertanokra épülő olyan alkalmazott tudomány, amely szervesen és rendszeresen alkalmazza az informatika és a telekommunikáció vívmányait a képzési folyamat hatékonyabbá tételére."* (Dr. Fazekas, Balla and Dr. Kocsis, 2014, 1. fejezet - Az e-learning meghatározása)

Az e-learning technológiák használata azt jelenti, hogy a tananyag egy webszerveren kerül tárolásra, és a tanulók böngészőn vagy TCP-IP protokollon keresztül érhetik el a tartalmakat.<sup>9</sup>

Ebben a viszonylatban kétféle tanulási forma létezik: a szinkron és az aszinkron.

A *szinkron* tanulásnál – hasonlóan a jelenléti oktatáshoz – a hallgatók és az oktatók egyidőben vannak jelen, követik egymás tevékenységét és reagálnak egymás ténykedéseire egy virtuális tanteremben, csak mindezt az online szolgáltatások segítségével teszik. Ezt a tanulási formát azért nevezzük szinkronnak, mert arra van szükség, hogy minden szereplő (tanár, tanuló) egy adott időpontban jelen legyen. Az *aszinkron* tanulási forma jellegzetessége, hogy a hallgató önállóan dolgozza fel a tananyagot és a tanár nincs jelen a tanulási folyamatban, mint aktív szereplő.

A legtöbb e-learninghez kötődő szabvány az aszinkron e-learning koncepciójával van összhangban.

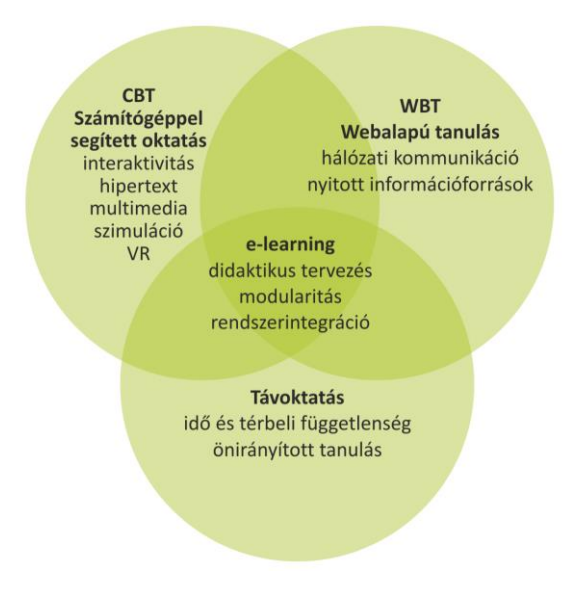

*1. ábra: Az e-learning összetevői<sup>10</sup>*

<sup>9</sup> Fallon, Carol; Brown, Sharon. e-Learning Standards: A Guide to Purchasing, Developing, and Deploying Standards-Conformant E-Learning (p. 4). CRC Press. 2003.

<sup>10</sup> Az e-learning meghatározása, 2013. *Elektronikus oktatási környezetek.* [online] Available at: [<https://gyires.inf.unideb.hu/GyBITT/10/ch01.html>](https://gyires.inf.unideb.hu/GyBITT/10/ch01.html) [Accessed at: 19 April 2021]

A számítógépes tanulás korai szakaszában jelent meg a számítógép-alapú oktatás koncepciója (*computer-based training - CBT*), amelyből ezután az e-learning kinőtte magát. A CBT adathordozókon (főleg CD-ROM-on) vagy a szervezet LAN hálózatán volt elérhető. Ezt nehézkes volt mindig frissíteni, különböző verziókat egyeztetni, hardverkövetelményeket előteremteni hozzá. Ezért a CBT-t fölváltotta a WBT (webbased training), amely lehetővé tette, hogy bárhonnan elérjék a résztvevők a  $tan$ anyagokat.<sup>11</sup>

#### <span id="page-10-0"></span>**1.3. Ismertebb LMS rendszerek Magyarországon**

Főleg a felsőoktatásban jellemző a Learning Management System (LMS) rendszerek alkalmazása már a jelenléti oktatásban is. Bevett módszerré vált a számítógépes vizsgáztatás, a prezentációk feltöltése, valamint a gyakorlatokon elhangzott példák megoldásainak közzététele. Az alábbiakban azokról a rendszerekről szeretnék szólni, melyeknek a működéséről a köznevelésben és a felsőoktatásban munkavállalóként személyesen is tapasztalatot szereztem.

#### <span id="page-10-1"></span>**1.3.1. Moodle**

 $\overline{a}$ 

A rendszert 1999-ben fejlesztette Martin Duogiamas. A fejlesztő célja egy olyan rendszer megalkotása volt, amelyben egyszerűen lehet az interneten keresztül tanítani.<sup>12</sup>

A Moodle rendszer az egyik legismertebb opensource Learning Management System világszerte, számos intézmény választja ezt a szolgáltatást elsősorban az integritása, egyszerű kezelhetősége, ingyenes hozzáférése, egyszerű testreszabhatósága miatt. A rendszer bevezetése ugyanakkor alapos tervezést igényel, mert telepítéskor csak egy "blanketta" rendszert kapunk, amelyet az intézmény/cég igényeire kell szabni. Pluginokkal elégíthetjük ki a különböző funkciókkal kapcsolatos intézményi igényeket, amelyeket jellemzően harmadik felek gyártanak le. (Pl. katalógus nyilvántartás, videokonferenciarendszerek, tesztkérdéstípusok, feladatjavításhoz segédeszköz, naptárak, SSO integráció, Cloud integráció, szülői role kiosztás, stb.)

A telepítéskor teljesen üres rendszert az üzemeltető feladata feltölteni. A Moodle rendszeregysége a *kurzus*, amelyet kurzuskategóriába szervezve lehet létrehozni és

<sup>&</sup>lt;sup>11</sup> Fallon, Carol; Brown, Sharon. e-Learning Standards: A Guide to Purchasing, Developing, and Deploying Standards-Conformant E-Learning (p. vii). CRC Press. 2003.

<sup>&</sup>lt;sup>12</sup> History, *Moodle Documentation*. [online] Accessed at: [<https://docs.moodle.org/310/en/History>](https://docs.moodle.org/310/en/History) [Accessed: 24 April 2021]

adminisztrálni. A kurzusnak általában két fő felhasználói szerepköre van: az *oktató* és a *tanuló* (hallgató). Specialitása a Moodle-nek, hogy ezek nem rendszerszintű szerepek, vagyis ha egy felhasználó oktató a saját kurzusában, lehet hallgató egy másik kurzusban. A felhasználóautentikáció a szokásos módon valósulhat meg adatbázisból, LDAP-ról vagy SSO integrációval.

Az *üzemeltető* feladata, hogy a kurzusstruktúrát kialakítsa és lebonyolítsa az adminisztrációját. Gondoskodnia kell arról, hogy a megfelelő időben a megfelelő kurzushoz a megfelelő oktatók és tanulók jussanak be.

Kioszthatóak rendszerszerepek is, mint rendszeradminisztrátor, igazgató, kurzuskészítő. A *rendszeradminisztrátor* feladata a rendszer felügyelete, üzemeltetése, monitorozása, hibaelhárítása és second-level supportálása. Mindenhez hozzáfér, ami az adott Moodle rendszerben megtalálható.

Az *igazgató* felügyeleti és korlátozott rendszeradminisztrációs jogokkal van felruházva, minden kurzust és minden felhasználót lát a rendszerben. Rendszerszintű változtatásokat ugyanakkor nem tud végrehajtani.

A *kurzuskészítő* a kurzusok létrehozásának rendszerengedélyével van felruházva. Főleg nagy szervezeteknél lehet szükség erre a szerepkörre.

A kurzusokon belül tanár, nem szerkesztő tanár, tanuló, vendég szerepkörök fordulhatnak elő. A tanár a kurzus oktatója, teljes olvasási-írási szerepe van a saját kurzusában, ahol oktató. A nem szerkesztő tanár csak megtekinteni tudja a tanár szerepéből a kurzust, szerkeszteni nem tudja. A tanuló (hallgató) az az egyed, aki részt vesz az oktatásban, befogadója a kurzus tananyagának. A vendég pedig a tanuló szempontjából a kurzuson való részvétel nélkül tekintheti meg a kurzus tartalmát.

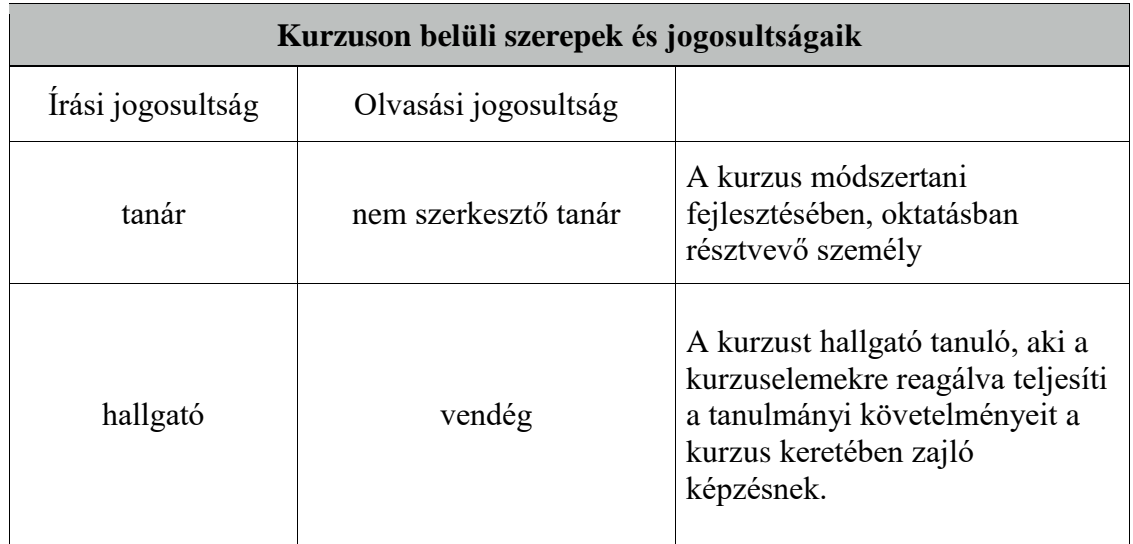

Ha igény van arra, hogy egy kurzuson belül egy szakaszt egy vagy több hallgató, diák maga szerkeszthessen, akkor témára vagy kurzuselemre vonatkozóan lehet kiosztani írási jogosultságot neki a *Szerepek hozzárendelése* funkcióval. A későbbiekben, a Coospace leírásánál szeretnék egy összehasonlítást készíteni a Moodle és Coospace kurzuselemeiről saját ismereteim, illetve a dokumentációkban elérhető információk alapján.

# <span id="page-12-0"></span>**1.3.2. Coospace**

 $\overline{a}$ 

A Coospace rendszer a magyarországi Dexter Kft. terméke a Modulo, ICORSO és SIF fejlesztések mellett.<sup>13</sup> A Coospace-ben a *színtér* az a rendszeregység, ahol az oktatás zajlik. A felsőoktatásban a színterekbe a Neptun kurzusokat szokták átemelni (Neptun kurzusonként egy színtér). A színtér eszközeit tekintve nem sokban tér el a Moodle-tő $1^{14}$ :

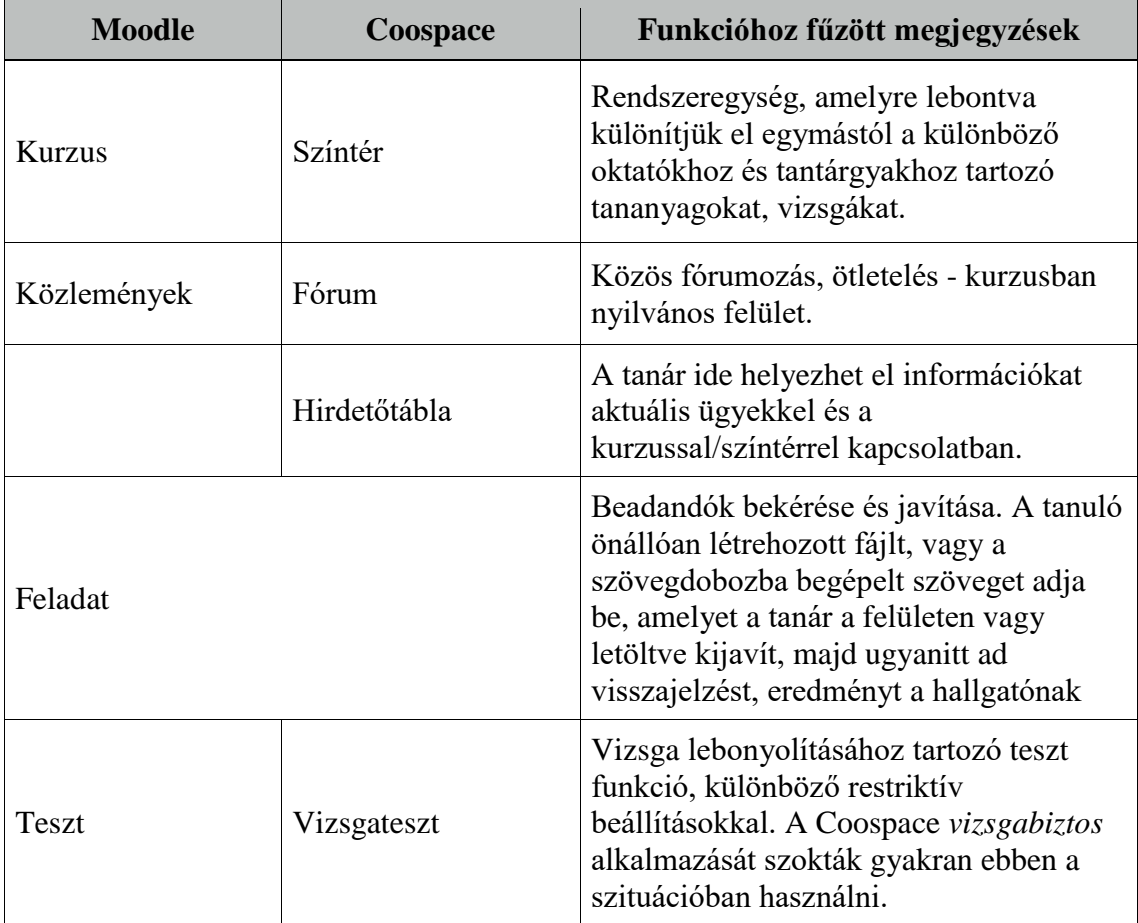

<sup>&</sup>lt;sup>13</sup> DEXTER Informatikai és Tanácsadó Kft. weboldala, [online] Available at: [<https://www.dexter.hu>](https://www.dexter.hu/) [Accessed at: 27 April 2021]

<sup>14</sup>Színtér eszközök, *DEXTER Informatikai és Tanácsadó Kft.* [online] Available at: [<https://help45.coospace.hu/hu/scene\\_tools>](https://help45.coospace.hu/hu/scene_tools) [Accessed at: 27 April 2021], illetve saját ismereteimmel egészítettem ki.

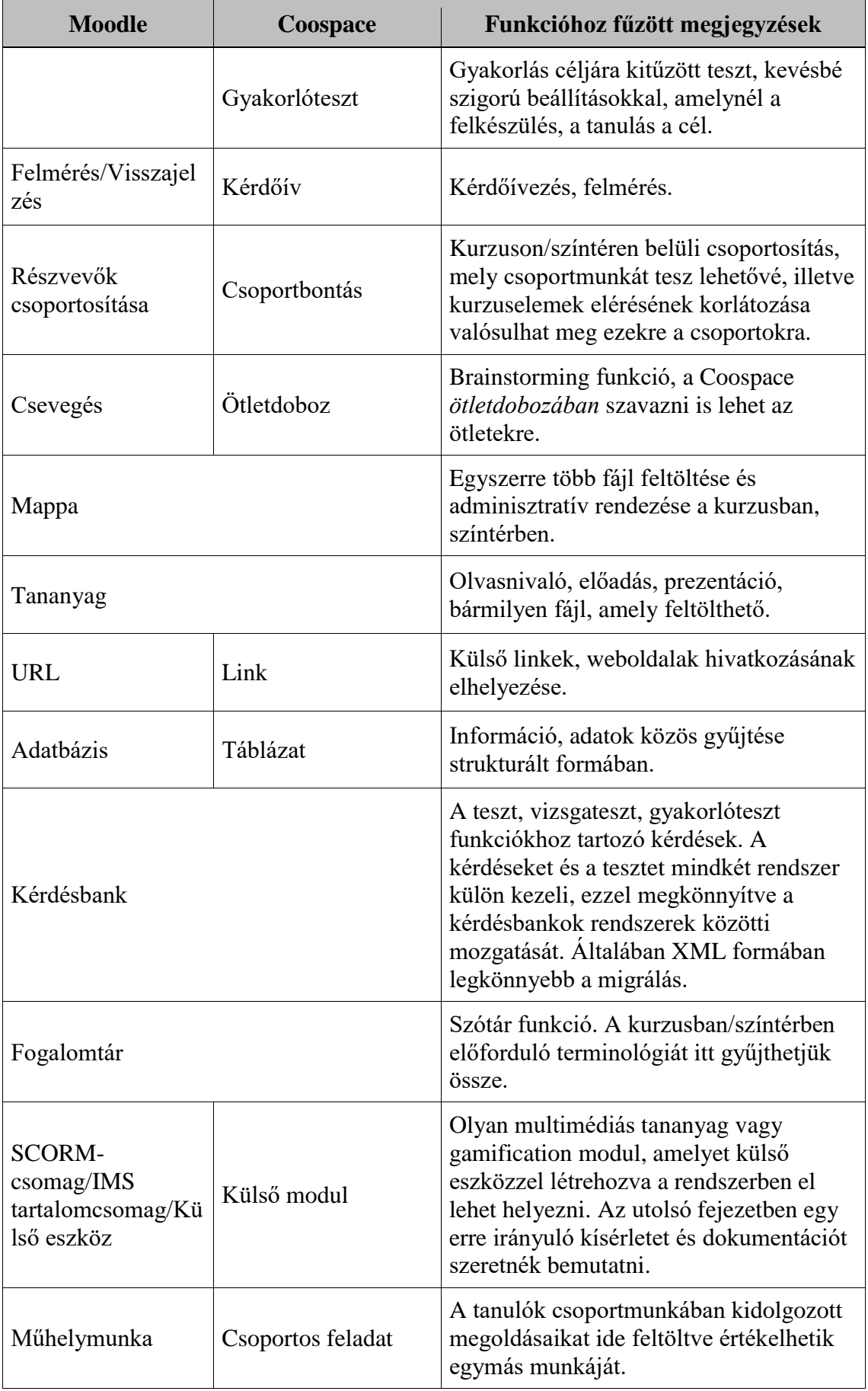

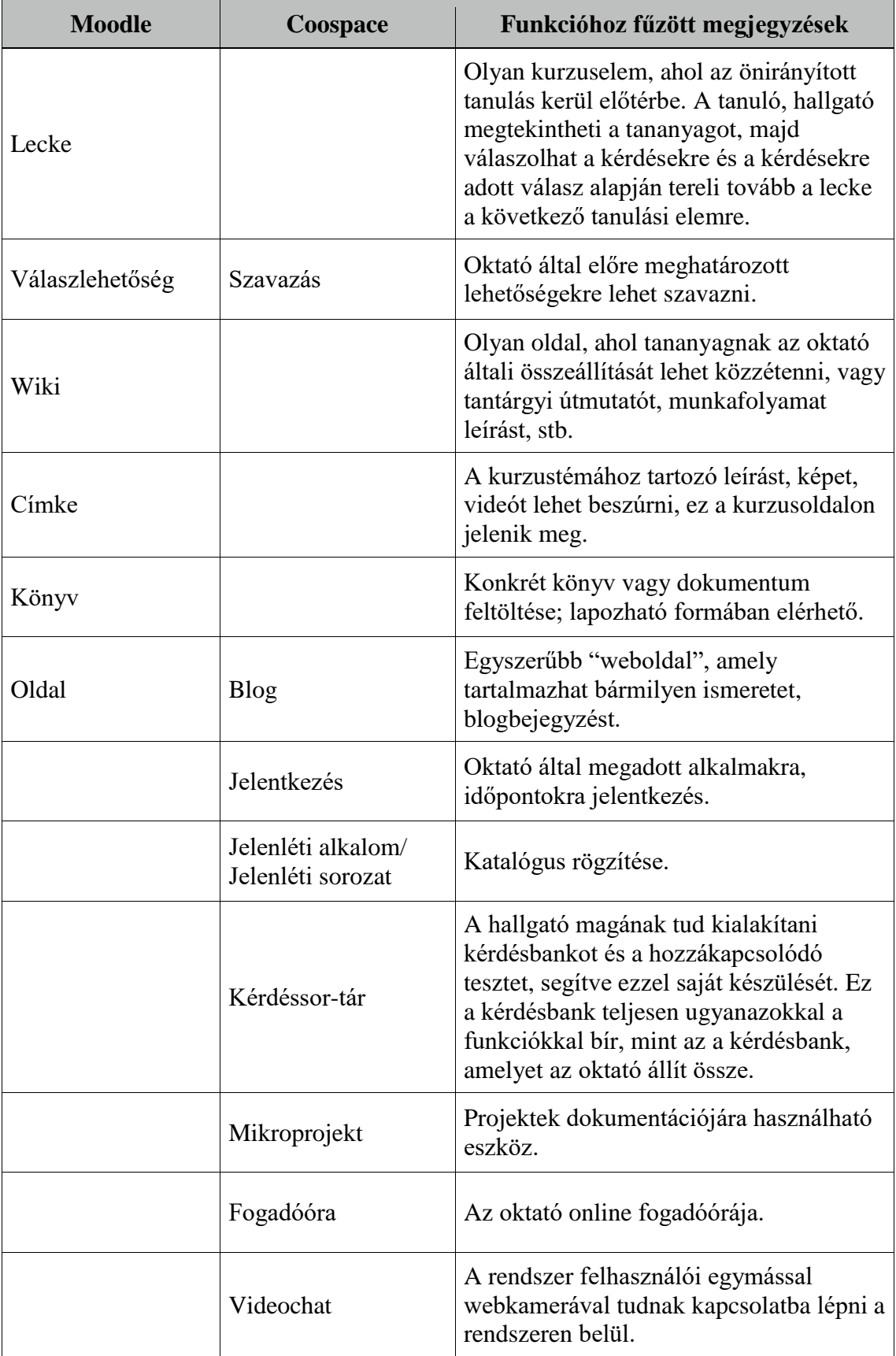

## **2. E-LEARNING SZABVÁNYOK ÉS KIALAKULÁSUK**

<span id="page-15-0"></span>Akár általános ismeretszerzésre irányuló képzés fejlesztése a cél, akár specifikáltra (pl. egy vállalati folyamat betanulása), az e-learning szabványok nagy segítségünkre lehetnek a tananyag létrehozása során. Természetesen ezek alkalmazása sokszor nem tudatos, különösen az LMS rendszerekben, tekintettel az első fejezetben tárgyalt kurzuselemekre, melyeknek programozása során a készítők eleve ezeket az irányelveket tartották szem előtt. Ugyanakkor, ha egy oktató vagy tananyagfejlesztő szeretné az általa tanított tanulási célokat, órákat, képzéseket hatékonyabbá tenni, nem árt, hogyha a tananyagait szabványkonform formában fejleszti.

Az e-learning szabványok előnyei többek között a költséghatékonyság; a kurzusok, tanulási elemek mozgathatósága; a különböző forrásokból összeállított kurzusok létrehozásának lehetősége, valamint az újrahasznosítható és böngészhető tartalmak.<sup>15</sup> Az a szervezet, amely működése során LMS infrastruktúrát használ, jelentős költséget tud megtakarítani, mivel a különböző cégek különböző termékei egymással kompatibilisek, így nem kell választani egy részleges megoldást, illetve nem kell az összesbe beruházni, hogyha több ajánlat közül kell dönteni. Ha egy rendszerben létrehoz egy tananyagfejlesztő egy kurzust, azt utána könnyedén tudja migrálni egyik félévről a másikra, vagy egyik rendszerből a másikba, ugyanígy a kurzuselemeket is. Ezért időt lehet megtakarítani ezek létrehozásával, majd újrahasznosításával.

A szóban forgó tanulásmenedzsment rendszereknek a kulcsa a tananyagelemek újrahasznosíthatósága és kompatibilitása más rendszerekkel.

Az e-learning tananyagfejlesztéshez, kurzuskészítéshez fűződő szabványoknak két fő típusa van:

- Az együttműködést segítő szabványok definiálják a tananyag kommunikációját a tanulásmenedzsment rendszerekkel (pl. LMS, LCMS<sup>16</sup>) a tanulókról és az előrehaladásukról. Az adat tartalmazhatja a tanuló adatait, a tanegységgel eltöltött idejét és az eredményeit (pl. CMI vagy SCORM<sup>17</sup> futtatási környezetének definíciója).
- A tartalom-csomag szabványok meghatározzák, hogy a tanegységek és a tanegységcsoportok (beleértve a teljes kurzusokat is) hogyan legyenek előkészítve a

<sup>&</sup>lt;sup>15</sup> Fallon, Carol; Brown, Sharon. e-Learning Standards: A Guide to Purchasing, Developing, and Deploying Standards-Conformant E-Learning (p. 18). CRC Press. 2003.

<sup>16</sup> Learning Content Management System.

 $17$  Lásd 2.3. és 2.4.pontok.

rendszerekbe történő importáláshoz, migráláshoz és tároláshoz annak érdekében, hogy könnyen lehessen rájuk keresni, elérni és újrahasznosítani őket. (pl. SCORM)<sup>18</sup>

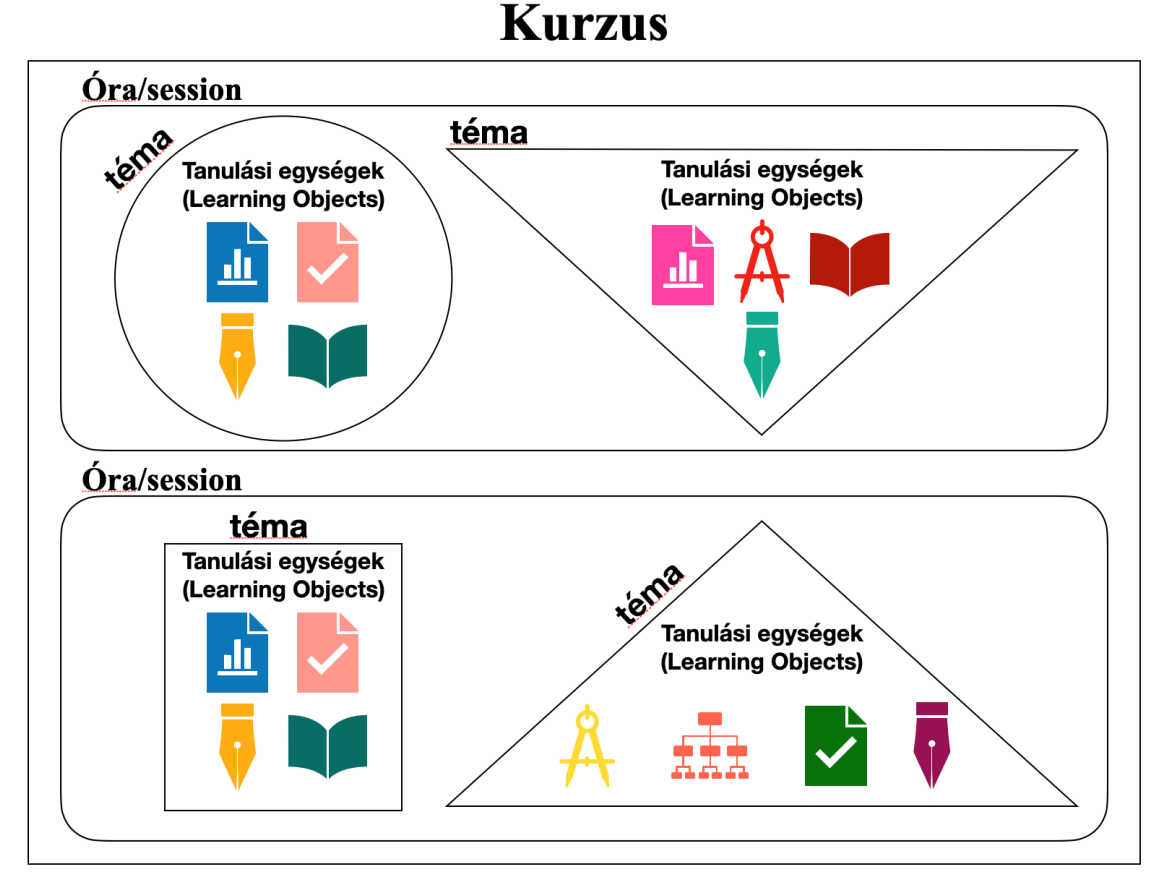

# <span id="page-16-0"></span>**2.1. LO, LOM**

 $\overline{a}$ 

*2. ábra: A tanulási egység (LO) elhelyezkedése a kurzusban*

Learning Object (LO) - tanulási egység, olyan tanulási cél, amely egy lépése lehet a tananyag elsajátításának (pl. prezentáció, írott tananyag). A tanulási egységekből (*Learning Object* - LO) állnak a nagyobb tananyagok, például témák, órák, teljes kurzusok.<sup>19</sup> A tanulási egység (LO) a legkisebb egysége a tananyagnak és önálló elsajátítandó ismeretként is megállja a helyét.<sup>20</sup>

Ahhoz, hogy egy tanegységet újra fel lehessen használni, "csomagolásra" van szükség. A csomagolás a metaadat (LOM), amely nem tartozik az LO tartalmi részéhez, hanem

<sup>&</sup>lt;sup>18</sup> Fallon, Carol; Brown, Sharon. e-Learning Standards: A Guide to Purchasing, Developing, and Deploying Standards-Conformant E-Learning (p. 43). CRC Press. 2003.

<sup>19</sup> Fallon, Carol; Brown, Sharon. e-Learning Standards: A Guide to Purchasing, Developing, and Deploying Standards-Conformant E-Learning (p. 6). CRC Press. 2003.

<sup>&</sup>lt;sup>20</sup> Fallon, Carol; Brown, Sharon. e-Learning Standards: A Guide to Purchasing, Developing, and Deploying Standards-Conformant E-Learning (p. 5). CRC Press. 2003.

meghatározza a tulajdonságait. A tulajdonságok írják le a tanegység információit, azonosítóját, más tanegységhez történő kapcsolódását, szerzőjét, célközönségét, stb.<sup>21</sup>

# <span id="page-17-0"></span>**2.2. AICC megalakulása**

Az 1980-as évek elején az amerikai légierőnél kialakult az igény a különböző repüléssel kapcsolatos technológiák, eljárások, szabályok, továbbá az ezekhez kapcsolódó munkavégzés szabályainak tömeges és hatékony oktatására. Első körben a *Computer Based Training* (CBT) módszertanát vezették be. A szoftver telepítése után kiderült, hogy a szoftver nagy teljesítményéhez nagy teljesítményű hardver igénye is társul, amelyet minden egyes repülőgéphez be kellett volna szerezni. Ezért 1988-ban megalakult az *Aviation Industry CBT Committee* (AICC), mely arra volt hivatott, hogy egy olyan szabványt fejlesszen, amivel kevés hardverigény mellett komplex ismereteket tudnak megtanítani a légierőnél dolgozóknak. Pilótaoktatók (katonai és kereskedelmi), repülőgépgyártók, e-learning termékek szállítói, tananyagfejlesztő szervezetek voltak az AICC tagjai. A bizottság egy olyan szabványt fejlesztett, amely a CBT tanfolyamokhoz megpróbálta egységesíteni az egyéni hardveres követelményeket. Ezután DOS rendszerekhez adtak hanganyagokat, majd ugyanezt bevezették a Windows operációs rendszerre is. Ez tette lehetővé, hogy a különböző CBT termékekhez egységesített hangkártyákon tegyék közzé a hangfelvételeket.<sup>22</sup> 2014-ben oszlott fel a bizottság, a cmi-5 szabvány gondozását átadva az ADL-nek<sup>23</sup>.

## <span id="page-17-1"></span>**2.3. CMI**

Az AICC 1993-ban megpróbálta egységesíteni egyik legismertebb szabványát, a *computer-managed instructiont* (cmi-t). Ez a mai LMS rendszerek elődje. A szabvány írta elő először, hogy a különböző CBT tanfolyamok között egy LAN hálózaton kialakuljon kommunikáció és adatátvitel. 1998-ban ezt kiterjesztették a WBT-re is. A WBT volt az első, amely a tanfolyamok, képzések egymással történő webes kommunikációját írta elő. Ezzel kezdődött el a ma ismert e-learning tananyagok

<sup>&</sup>lt;sup>21</sup> Fallon, Carol; Brown, Sharon. e-Learning Standards: A Guide to Purchasing, Developing, and Deploying Standards-Conformant E-Learning (p. 7). CRC Press. 2003.

<sup>&</sup>lt;sup>22</sup> Fallon, Carol; Brown, Sharon. e-Learning Standards: A Guide to Purchasing, Developing, and Deploying Standards-Conformant E-Learning (p. 31-32). CRC Press. 2003.

 $23$  Lásd 2.6. pont.

egységesítése és a piacon kapható termékek homogenizálása is. A CMI az első szabvány, melynek széleskörű használata jelentős költségcsökkenést eredményezett.<sup>24</sup>

# <span id="page-18-0"></span>**2.4. SCORM**

 $\overline{a}$ 

Az *Advanced Distributing Learning* kezdeményezés (ADL) 1999-ben tette közzé első változatát a *Sharable Content Object Reference Model* (SCORM) szabványra, melyet 2004-ben revideáltak.<sup>25</sup> Talán a legelterjedtebb, legtöbbet alkalmazott szabvány máig is, annak ellenére, hogy sok tekintetben mára már avultnak számít.<sup>26</sup>

A *Sharable Content Object* (SCO) a SCORM legkisebb tanulási egysége (LO-ja). Ezen a szinten lép kapcsolatba a tanuló a tananyaggal és a tanulásmenedzsment rendszer is itt végzi a naplózást.<sup>27</sup> A SCORM határozza meg a tanulásmenedzsment rendszer és az elhelyezett tananyag, tevékenységelem egymással történő kommunikációját, az adatszerkezetét és a tevékenység értékelését, az SCO-k szekvenciáját, az előrehaladás jelölését, továbbá biztosítja a rendszerek közötti átjárhatóságot. Tehát az interaktív tananyagokat, ha azokat SCORM formátumban állítjuk elő, közlekedtetni tudjuk a különböző tanulásmenedzsment rendszereink között. Így nem kell az ugyanolyan tartalmú csomagot többször elkészítenünk. A csomagokat jellemzően egy másik programban, az LMS rendszereinken kívül készítjük. Alapvetően a készítéskor kell meghatározni az egyes SCO-kra vonatkozó megengedett próbálkozások számát, a nyelvesítést (ha lehetővé teszi a szerkesztő program), az egyes ponthatárokhoz a visszajelzéseket, a visszajelzés módját, és minden egyéb metaadatot, amely hozzátartozik a tartalomhoz.

A szabvány használata során hátrányként jelentkezik, hogy egy SCORM tevékenységet Moodle rendszerbe ágyazva pluginok nélkül szinte semmit sem tud az oktató utólag áttekinteni a tanuló előrehaladásából, csak összesített eredményeket lát az elhelyezett SCORM kurzuselem jelentésében és a Moodle kurzus Osztályozónapló funkciójában is. A dolgozat készítésének pillanatában ennek a problémának az elhárítására nem találtam

<sup>&</sup>lt;sup>24</sup> Fallon, Carol; Brown, Sharon. e-Learning Standards: A Guide to Purchasing, Developing, and Deploying Standards-Conformant E-Learning (p. 32). CRC Press. 2003.

<sup>25</sup> Fallon, Carol; Brown, Sharon. e-Learning Standards: A Guide to Purchasing, Developing, and Deploying Standards-Conformant E-Learning (p. 33). CRC Press. 2003.

<sup>26</sup> Experience API, cm5 and Future SCORM, 2015. *Learning Solutions* [online] Available at: [<https://learningsolutionsmag.com/articles/1697/experience-api-cmi5-and-future-scorm>](https://learningsolutionsmag.com/articles/1697/experience-api-cmi5-and-future-scorm) [Accessed: 9 May 2021]

<sup>&</sup>lt;sup>27</sup> Fallon, Carol; Brown, Sharon. e-Learning Standards: A Guide to Purchasing, Developing, and Deploying Standards-Conformant E-Learning (p. 9). CRC Press. 2003.

kielégítő megoldást. A források szerint egy kiegészítő xAPI modullal áthidalható a probléma.<sup>28</sup>

A tanulócsoportos kísérletem egyik eleme egy interaktív tananyag, amelyet SCORMcsomag formájában helyeztem el a diákoknak a Moodle rendszerben. Ezt először H5P keretrendszerben, .h5p kiterjesztéssel készítettem el, majd ezt exportáltam SCORMformátumba (.zip kiterjesztésbe). Azt gondolom, hogy ez egy áthidaló megoldás lehet abban az esetben, ha a Moodle rendszerünk nem rendelkezik még H5P modulolvasó pluginnal.

# <span id="page-19-0"></span>**2.5. xAPI**

xAPI - *Experience Application Programming Interface*, 2013-ban mutatta be az ADL. Az xAPI-t alapvetően nem az LMS és tartalom közötti szabályozásra szánták, és nem is a SCORM leváltására. Az xAPI a tanulási eredmények tárolásáért (*Learning Record Store* - LRS) és a tanulási élmény kapcsolatáért fele, a SCORM többi funkcióját nem tudja kiváltani. Az eredménynaplózáshoz ez a szabvány engedi meghatározni az előrehaladás definícióit. Ez a tulajdonsága rugalmassá teszi, ugyanakkor ami az előnye, az a hátránya is: mivel szabadon lehet definiálni az előrehaladás szintieit, megszünteti a rendszerek közötti átjárhatóságot. (Adott eredmény kész státuszba teszi a tevékenységet az egyik rendszerben, de ugyanezt valószínűleg nem teszi meg a másikban. (Werkenthin, 2015)

# <span id="page-19-1"></span>**2.6. cmi-5**

A cmi-5 szabvány a SCORM és az xAPI előnyeit hivatott ötvözni. A cmi-5 szabványt 2012-ben kezdte az AICC és az ADL közösen fejleszteni az eddigi szabványok alkalmazásakor felmerülő problémák kezelésére. A cmi-5-ben az xAPI funkcionál kommunikációs- és adatrétegként (*Assignable Unit* - AU, amely a naplózásért és a tananyag kezeléséért felelős), a SCORM interoperabilitását felhasználva. Sokan az új SCORM szabványnak tartják. Az xAPI-nál fölmerült tevékenység naplózási definíciókat ezúttal megalkotta az ADL és szabályrendszerként beépítette a cmi-5 szabványba. Ezek a definíciók a következők:

*Launched*: a tevékenység feldolgozását elindította az LMS. *Initialized*: a tevékenység feldolgozását elindította a tanuló.

 $\overline{a}$ <sup>28</sup> Experience API, cm5 and Future SCORM, 2015. *Learning Solutions* [online] Available at: [<https://learningsolutionsmag.com/articles/1697/experience-api-cmi5-and-future-scorm>](https://learningsolutionsmag.com/articles/1697/experience-api-cmi5-and-future-scorm) [Accessed: 9 May 2021]

*Completed*: akkor kerül be ez a jelzés, amikor minden tanulási egységgel találkozott legalább egyszer a tanuló.

*Passed*: a tanuló sikeres feladatmegoldása.

*Failed*: a tanuló sikertelen feladatmegoldása.

*Abandoned*: a folyamat olyan megszakítása, ami nem a tevékenység normál lezárásából következik.

*Waived*: a tananyag kihagyható egysége. Ezt az LMS a cmi-5 kurzusstruktúra szerint határozza meg.

*Terminated*: normál esetben befejezett tananyag logja.

*Satisfied*: a tanuló betöltötte a továbbhaladáshoz szükséges és elégséges feltételeket az összes tananyagelem esetében.

A fentieken kívül lehetőségünk van arra is, hogy mi magunk alakítsuk ki saját definícióinkat a cmi-5 alapkészletének befolyásolása nélkül. (Werkenthin, 2015)

#### <span id="page-20-0"></span>**2.7. LTI**

A *Learning Tools Interoperability* (LTI) szabványt 2010-ben alkotta meg az *Instructional Management System Global* (IMS Global). A szabvány megalkotásának célja az volt, hogy a különböző LMS rendszerek és külső tartalmak között átjárhatóságot biztosítson. Az első fejezetben tárgyaltuk, hogy például a Moodle rendszer egy blanketta rendszer, amelyet fel kell tölteni először felhasználókkal, majd kurzusstruktúrával, kurzusokkal. A kurzusokban ezután elhelyezi az oktató az LO-kat és a tanulók interakcióba lépnek ezekkel. Sokszor azonban a tanulási egységek külső webes eszközökkel állnak kapcsolatban (pl. videokonferenciarendszerekkel, külső szimulátorokkal, stb). A külső webes eszközök alapértelmezetten nincsenek integrálva az LMS rendszerekbe, ezért meg kell szervezni ezek találkozását. Erre szolgál az LTI, amely három összetevőt ír elő a külső alkalmazás pluginjának sikeres integrációjához: az URL-t, valamint *secret* és *key* elemeket a külső eszközhöz. Ezeket az adott plugin telepítése után a rendszeradminisztrációs beállításoknál és felhasználói licenszek esetében az oktatónak is rögzítenie kell.

A pluginok biztosítják a rendszer testreszabhatóságát és a szervezeti igények kielégítését, külső eszközökkel az átjárhatóságot. További előírása az LTI szabványnak, hogy a külső webes eszköz felismerje a felhasználót (SSO integráció) és szinkronizálja a felhasználó LMS role-ját (oktató, tanuló).

A plugin telepítése után a kurzusban a tevékenység hozzáadásánál a külső eszköz már hozzáadható kurzuselemként jelenik meg a tevékenységválasztó párbeszédpanelen. Ezt az oktató az igényeinek megfelelően tudja konfigurálni, majd előírni a tevékenység teljesítését a tanulónak.<sup>29</sup>

### <span id="page-21-0"></span>**2.8. H5P**

 $\overline{a}$ 

A HTML5 Package (H5P) teljesen elkülönül a többi szabványtól, mert nem e-learning specifikusan tervezték. Célja, hogy bárki könnyen, hatékonyan, a kor elvárásainak megfelelően olyan interaktív tartalmat tudjon készíteni weboldalaira, amely megragadja a látogató figyelmét. H5P-t 2013-ban adták ki először Drupalra.<sup>30</sup>

A H5P egy webalapú tartalomszerkesztő keretrendszer, amelynek általunk készített tartalma bármely H5P kompatibilis oldalon elhelyezhető. Ebben a keretrendszerben online és desktopon is szerkeszthetünk interaktív tartalmakat, gamification modulokat, amelyek segítenek a tananyag elsajátításában, növelve a tanuló gyakorlati interakcióját az elsajátítandó készségekkel. Egyszerű weboldalakon preferenciateszteket, játékokat, információs paneleket, videókat is elhelyezhetünk vele. Az elkészítés után integrálhatjuk egy olyan rendszerbe, amely vagy kompatibilis vele, vagy telepítve van rá a H5P kezelő plugin. Ennek a rendszernek az elemeiről, tartalomkészítéséről, szerkesztéséről, kipróbálásáról a 6. fejezetben szeretnék majd szólni.

<sup>29</sup> Basic Overview of how LTI® Works, *IMS Global Learning Consortium* [online] Available at: [<https://www.imsglobal.org/basic-overview-how-lti-works>](https://www.imsglobal.org/basic-overview-how-lti-works) [Accessed: 11 May 2021]

<sup>&</sup>lt;sup>30</sup> About the Project, *H5P* [online] Available at: [<https://h5p.org/about-the-project>](https://h5p.org/about-the-project) [Accessed: 11 May 2021]

# **3. NÉHÁNY GYAKORLATI PÉLDA E-LEARNING KURZUSOKRA**

<span id="page-22-0"></span>Ebben a fejezetben néhány olyan kurzust, rendszert szeretnék bemutatni, amelyeket érdemes tanulmányozni, akár önfejlesztés, akár karrierépítés céljából.

#### <span id="page-22-1"></span>**3.1. A** *National Health System* **(NHS) egészségügyi képzési programja**

Az NHS a [https://www.eintegrity.org](https://www.eintegrity.org/) oldalon érhető el, több angliai egyetem közösen fejleszti a képzési programját. Az oldalon fizetős egészségügyi szakismereti képzések érhetőek el angol nyelven teljes mértékben online. Az esetek többségében a rendszer használatához, a kurzusokra való beiratkozáshoz nem írnak elő szükséges előképzettséget, de tájékoztatásuk szerint képzett egészségügyi szakemberek továbbképzése a cél. Azoknak is ajánlják, akik nem az Egyesült Királyságból érik el az oldalt tekintettel arra, hogy az egészségügyi szakmai kiegészítő ismereteket bárki tanulhatja. Kurzusonként jelenleg £100-ba kerülnek a képzések. Fontos megjegyezni, hogy ezeknek az elvégzése főleg az angol egészségügyi rendszerben jár hivatalosan előnyökkel. Kétféle képesítést lehet szerezni: *continuing professional development* (CPD) és *continuing medical education* (CME) okleveleket, melyek jelenleg angliai akkreditációval rendelkeznek.

Egy Radiológia<sup>31</sup> kurzusban az alábbi kurzuselemekkel találkozhatunk:

A bevezetésben fel van tüntetve a szerzőség és egy nagyon rövid leírás, a következő oldalon közli a kurzus azokat az LO-kat, és lehetséges előkövetelményeket, amelyeket a szerző az adott tananyagban elsajátításra tűzött ki célul. Ezt követően rövid bevezető után elkezdik tárgyalni a tananyagot, melyhez rövid szöveges leírással hiperlinkekkel kiemelt terminológiát tesznek. A hiperlinkre kattintva váltja a jobboldalon lévő képet a program. Jobboldalra pedig sokszor animáció, videó, vagy olyan kép kerül, amit egy gomb mozgatásával skálán lehet változtatni.

<sup>31</sup> Image Interpretation - Magnetic Resonance Imaging: Knee - Session 1, *eIntegrity healthcare e-learning.* [online] Available at:  $\langle \text{http://cs1.e-} \rangle$ [learningforhealthcare.org.uk/public/eXI/eXI\\_23\\_04/d/ELFH\\_Session/7/session.html?lms=n#overview.ht](http://cs1.e-learningforhealthcare.org.uk/public/eXI/eXI_23_04/d/ELFH_Session/7/session.html?lms=n#overview.html)  $m$  [Accessed: 5 May 2021]

#### Click on the links helow

The lateral collateral ligament (LCL) is also known as the fibular ligament. Its function is to stabilise the postero-lateral aspect of the knee against varus and external rotation.

The LCL is attached to the lateral femoral condyle and extends inferiorly to the lateral aspect of the fibular head, where it has a conjoined insertion with the biceps femoris tendon. The LCL is 5-7 cm long, is extracapsular and free from any meniscal attachment.

The LCL is best appreciated on posterior coronal images (CCL | lateral femoral condyle | lateral aspect of the fibular head); however, axial images demonstrate the proximal, mid and distal LCL.

The LCL can also be demonstrated on sagittal images.

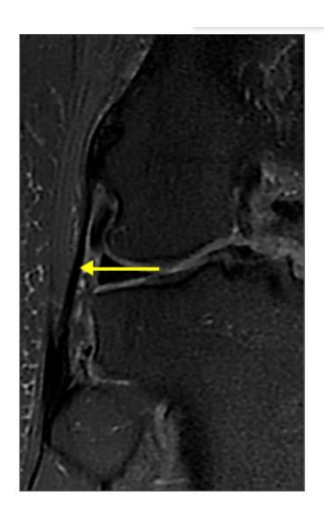

Q Zoom

# *3. ábra: hiperlinkelt szöveges tananyag az NHS képzésén<sup>32</sup>*

Ezt követik egyszerű drag-and-drop, igaz/hamis önellenőrző kérdések, melyekkel a hallgató magát tudja tesztelni, hogy jól értette-e meg az adott LO-t. A tananyag végén a *Session Summary* oldalon rövid összefoglalásával és olvasnivaló ajánlásával zárul az adott munkamenet.

#### <span id="page-23-0"></span>**3.2. [edX.org](http://edx.org/)**

 $\overline{a}$ 

Az edX-el számos egyetem és vállalat van partnerségi kapcsolatban, gyakorlatilag bármilyen témában, tudományterületen lehet találni képzést érdeklődőknek és a tudományterületet művelőknek egyaránt.

Regisztráció után egy kurzusra beiratkozva a teljes tananyaghoz hozzá lehet férni, a kurzus árának kifizetésével pedig hivatalos képesítést lehet szerezni az adott kurzusból vagy képzési programból, amelyet végigtanult a felhasználó. Az egyes kurzusok árai \$50- \$300 között mozognak. Ezért az árért éles vizsgákat és tanúsítványt kap a hallgató. A tanúsítványt olyan formában lehet kézhez kapni, amit pl. LinkedIn profilra is fel lehet tölteni.

A weboldal képzési programjai abból a szempontból is figyelemre méltóak, hogy a felhasználó akár képesítés, akár karrier fejlesztése céljából elvégezhet rajta ún. MicroBachelors és MicroMasters programokat. A programok lényege, hogy nem nyújtanak teljes teljes alap-, ill. mesterképzést, hanem csak egy rövidített kurzuscsomagot. A cél ezzel az, hogy két-három félév időtartama alatt egy szűkebb szakterületet sajátítson el a felhasználó. Több kurzust egymásra építve rövidebb idő alatt

Ligaments and Tendons, *Graeme Strong*. [online] Available at: [<http://cs1.e](http://cs1.e-learningforhealthcare.org.uk/public/eXI/eXI_23_04/d/ELFH_Session/7/session.html?lms=n#tab_65.html)[learningforhealthcare.org.uk/public/eXI/eXI\\_23\\_04/d/ELFH\\_Session/7/session.html?lms=n#tab\\_65.html](http://cs1.e-learningforhealthcare.org.uk/public/eXI/eXI_23_04/d/ELFH_Session/7/session.html?lms=n#tab_65.html) >[Accessed: 5 May 2021]

az e-learning eszközeivel hatékony lehet a gyakorlati tudás megszerzésében. Ezeket a képzéseket egyetemek hirdetik meg a világ minden tájáról, köztük az Ivy League egyetemei és az MIT.

Az XSeries programok specifikált ismeretekre létrehozott kurzussorozatok, amelyeket jellemzően nagyvállalatok (pl. IBM, Microsoft) tesznek közzé, munkahelyi igényekre fókuszálva.

Az oldalon az utóbbi években lehetőség van teljes értékű mesterképzések online elvégzésére is, melyeket szintén egyetemek adnak közre. A mesterképzések az előbb említettnél jóval magasabb áron érhetők el, külön felvételi eljárással. Ugyanakkor aki utazás nélkül, magas színvonalú iskolában, munka mellett szeretné valamelyik képzést elvégezni, annak ez egy nagyszerű lehetőség.

Az edX rendszerében is úgy vezetik be a kurzusokat, hogy rövid leírást adnak és kattintható tartalomjegyzéket, a leckék elején pedig bevezetik az LO-kat. Az egyes tananyagegységekhez általában bevezető videót, ha a helyzet megkívánja, szimulációt, laborgyakorlatot és a végén pedig egy néhány kérdéses tesztet adnak megoldásra.

A kurzuskészítők túlnyomó többségben szimulációkkal színesítik tananyagaikat és lehetőséget adnak az egymással és az oktatókkal történő kapcsolattartásra is. Például programozáshoz mindenhol online laborokat, szimulátorokat készítenek, melyekkel azonnal visszajelzést lehet kapni a hallgatói előrehaladásról és a tananyag feldolgozottságáról.

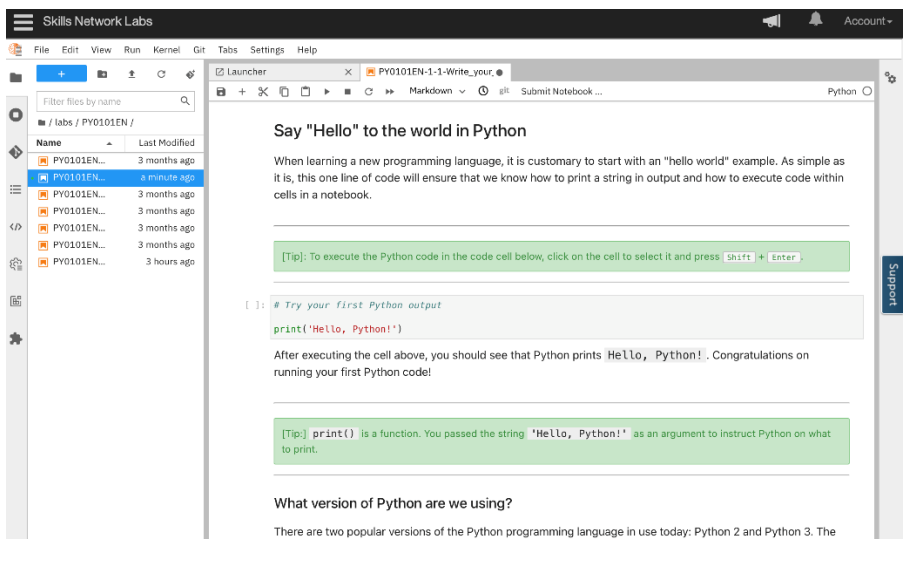

#### *4. ábra: programozási labor*

Van lehetőség az előrehaladás elmentésére, a kódok között a magyarázatok feldolgozására, és ismétlésre is. A labor előtt általában rövid magyarázó videók vezetik be az anyagot és először egyszerűsítve vezetik rá a tanulót az összefüggésekre.

A kurzusokat általában az egyetemen megszokott szemeszteres formában szervezik: a kurzusok felénél és a végén van egy-egy nagyobb vizsga. A vizsgák azoknak a hallgatóknak érhetők el, akik határidőig úgy döntöttek, hogy előfizetik a kurzus tartalmát és tanúsítványt szeretnének szerezni a képzettségükről.

# <span id="page-25-0"></span>**3.3. Khan Academy**

A *Khan Academy* ([khanacademy.org](http://khanacademy.org/)) gyerekeknek és felnőtteknek is egyaránt kínál képzési programokat. Hasonlóan az edX-hez, itt is lehet választani egy adott kurzus vagy egy egész program elvégzése között. Az oldal a készítői nem hirdetnek meg formális képzéseket, sokkal inkább a játékos tanulásra és az érdeklődés kielégítésére helyezik a hangsúlyt. Ugyanakkor általános iskolásoknak és gimnazistáknak ígérnek LSAT, SAT és Praxis vizsgákra felkészítést. Az oldalon elérhető szolgáltatások ingyenesek, adakozni lehet a céljaikra.

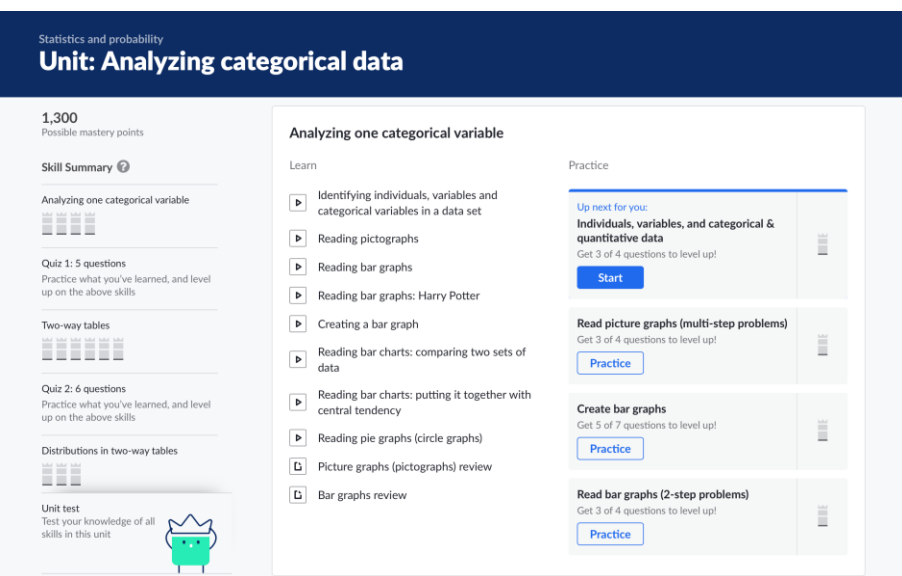

*5. ábra: Egy Khan Academy kurzusstruktúra, melynek baloldalán badgek jelölik a kurzus teljesítését.*

Az 5. ábrán egy kurzus felépítése látható. Baloldalon a teljes tartalomjegyzék, mely a tanuló haladását kiszínezett *badge*kkel (jelvényekkel) jelöli. Középen a feldolgozandó ismeretet, jobboldalon pedig interaktív feladatokat lehet elindítani. A feladatok sikeres elvégzése baloldalon jelölődik a jelvénnyel.

# <span id="page-26-0"></span>**3.4. Mateking**

 $\overline{a}$ 

A *Mateking* Magyarországon azért emelkedik ki a többi e-learning rendszer közül, mert indulásakor a magyarországi nagy egyetemek matematika tárgyaira fókuszálva "korrepetálta" a hallgatókat. A [mateking.hu](http://mateking.hu/) oldal jelenleg is úgy néz ki, hogy intézmény választás után, azt a konkrét intézményi tárgyat választhatjuk ki, amelyből szeretnénk felkészülni.<sup>33</sup> A teljes kurzus anyagokat 2950 forintért értékesítik, ez félévre ad hozzáférést az adott kurzushoz. Indulásuk óta a középiskolai matematika érettségire való felkészítéssel is bővítették portfóliójukat.

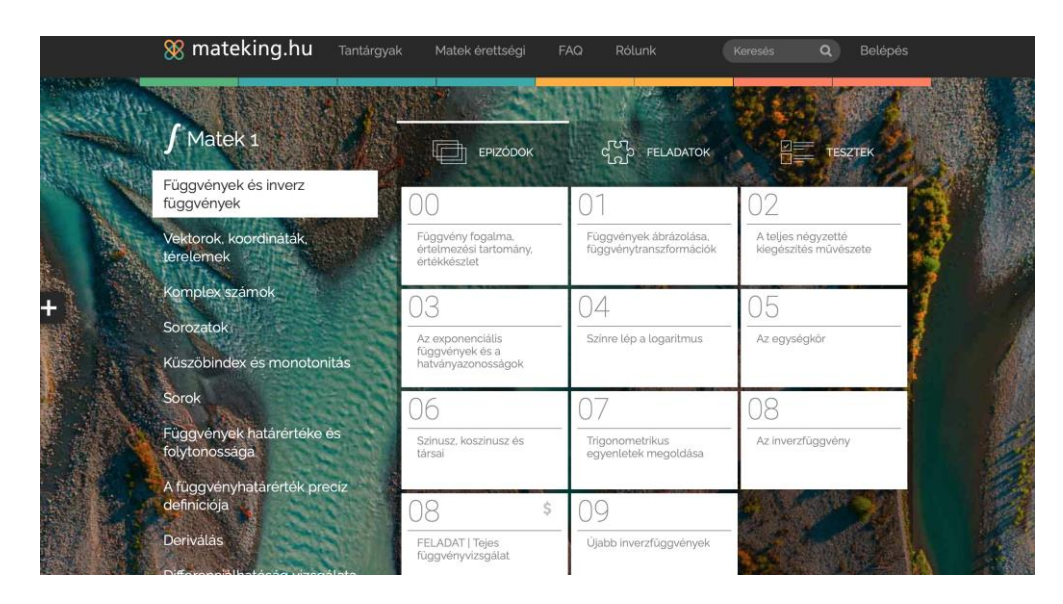

# *6. ábra: Kurzusstruktúra a [mateking.hu](http://mateking.hu/) oldalon*

Egy-egy kurzus tartalma úgy épül fel, hogy baloldalon témákba osztva találjuk a teljes tananyagot, jobboldalon a téglalapokban pedig a baloldalon kijelölt témához tartozó tananyagegységeket (LO-kat). A kurzusban kétféle tananyagegységgel találkozunk: a magyarázatokkal, amelyek lépésenként, hangalámondással és rajzokkal segítik a megértést, illetve a feladatmegoldó diákkal, amelyek arra késztetik fel a tanulót, hogy a magyarázat után megoldja a kitűzött feladatot. Ha a kitűzött feladat megoldása nem sikerül, akkor a rendszerbe feltöltött megoldókulcs segít eligazodni. Ezen kívül vannak feltöltve még egyszerűbb tesztek, amelyeket a rendszer azonnal kijavít és az eredményről visszajelez a tanulónak.

<sup>&</sup>lt;sup>33</sup> Mateking tantárgyak, [online] Available at: [<https://www.mateking.hu/tantargyak>](https://www.mateking.hu/tantargyak) [Accessed: 12 May 2021]

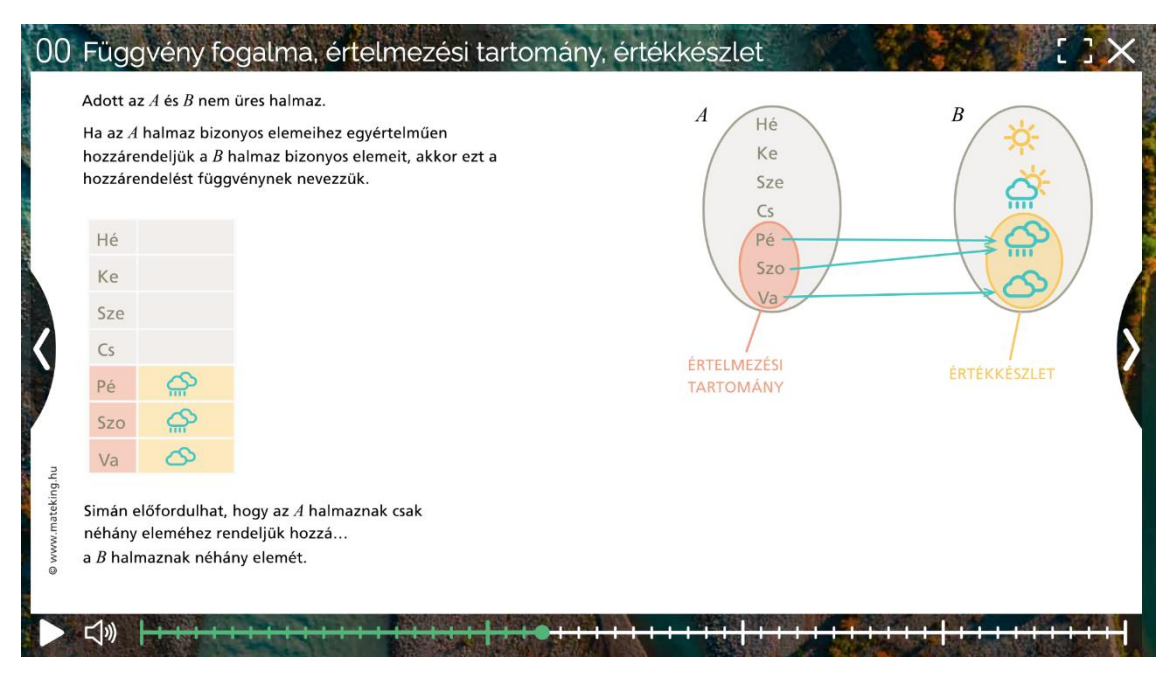

*7. ábra: Egy tananyagegység felbontása, magyarázata a kurzusban*

# <span id="page-27-0"></span>**3.5. Webkurzus**

 $\overline{a}$ 

A [webkurzus.hu](http://webkurzus.hu/) oldal egy olyan Moodle rendszer, melyben 6-8. osztályos tanulókat a középiskolai felvételire készítik fel. Az oldal célja, hogy a tanuló készségszinten elsajátítsa a tananyagot, közben felkészüljön a központi felvételi vizsgára. Egy-egy tárgyból a teljes felvételi előkészítő tananyaga 24900 forintba kerül.

A Moodle kurzusokat egytevékenységes kurzusformában alakítják ki, melyre hetente töltik fel a feldolgozandó tananyagot. A tananyag feldolgozását segítik írott anyagok, rövid videók, gyakorlótesztek és H5P interaktív modulok. A készítők beszámolója szerint a tanulók élvezik, szeretnek így tanulni és sikeres a felkészülésük.

A készítők három csoportba kategorizálják az LO-kat:

- 1. *néznivalók*: különböző oktató videók, interaktív feladatokkal ellátott oktató videók (H5P interaktív tananyagok);
- 2. *olvasnivalók*: hetente a tananyaghoz kapcsolódó feltöltött nyomtatható vázlatok;
- 3. *tennivalók*: játékos, interaktív feladatok, gamification modulok, letölthető feladatlapok megoldásokkal, gyakorlótesztek, próbafelvételi a rendszeren belül.<sup>34</sup>

<sup>&</sup>lt;sup>34</sup> Módszerek, *Webkurzus*. [online] Available at: [<https://webkurzus.hu/felveteli-segitseg-szuloknek/>](https://webkurzus.hu/felveteli-segitseg-szuloknek/) [Accessed: 12 May 2021]

# **4. A TÁVOKTATÁS TAPASZTALATAI A BGE-N: INTERJÚ SÁNDORNÉ DR. KRISZT ÉVÁVAL**

<span id="page-28-0"></span>Interjút készítettem Sándorné Dr. Kriszt Éva professzor asszonnyal, a Budapesti Gazdasági Egyetem volt távoktatási igazgatójával és rektorával, az Alkalmazott Kvantitatív Módszertan tanszék jelenlegi oktatójával, a Magyar Rektori Konferencia volt elnökével. Az interjú összefoglalását és lényeges elemeit az alábbiakban közlöm. Azért tartottam fontosnak ezt az interjút elkészíteni, majd egy egész fejezetet szánni rá, mert a választott témám területén hosszú évek óta dolgozó szaktekintélynek a beszámolója fontos összetevője a szakdolgozatomnak.

Az alábbiakban összefoglalom professzor asszony által elmondottakat.

A BGE-n 1995 után kezdődött a távoktatás iránti érdeklődés. Az intézményben a távoktatást a Hageni Távegyetem<sup>35</sup> budapesti központjával együttműködésben indították el 1997-ben. A levelező képzés jelenleg tulajdonképpen e-learning formában zajlik az Egyetemen.

A távoktatás alapvetően a programozott oktatás egy verziója, amiben lényeges elem az, hogy az oktató által elkészített kiadott tananyag önálló életre kel és további külső segítség nélkül kezdi tanítani a használóját.

A BGE kezdeti távoktatási programjában a teljes féléves tananyagot – tanulmányi követelményekkel, feldolgozandó tananyaggal, visszacsatoló kérdésekkel, gyakorlatokkal – a félév elején postán juttatták el a hallgatóknak. Ezt követően a hallgatónak önállóan megoldott feladatot kellett visszaküldenie. Az oktatás konzultációs alkalmakkal egészült ki, ahol a tanulóknak a tananyag feldolgozásához kapcsolódóan lehetősége nyílt kérdések feltételére is.

A távoktatásnak nagyon fontos alappillére az önálló munka. A hallgatókat önálló tanulásra kell nevelni a siker érdekében, ezt konzultációkkal lehet kiegészíteni finomhangolás céljából.

A távoktatásnak alapvetően két típusát különböztetjük meg:

1. Az angolszász rendszereket az *önirányított tanulás*jellemzi, melynek során a hallgatónak nem kell külső rendszerhez alkalmazkodnia, a kézhez kapott tananyagot a saját ütemében dolgozza fel. Például az Open University Angliában egy olyan felsőoktatási intézmény, ahol kizárólag távoktatásos képzésekben lehet részt venni, a hallgató maga ütemezi a tanulását.

<sup>35</sup> [http://www.hagenitavegyetem.hu](http://www.hagenitavegyetem.hu/)

2. A kontinentális rendszerekben a hallgatók jobban az oktatóra vannak utalva: az oktatók szorosabban vezetik a hallgatókat a tanulásban, tananyag feldolgozásban, *irányított a tanulási folyamat*. A Hageni Távegyetem képzésein például kéthetente juttatták el a hallgatóknak a feldolgozandó tananyagot.

Az e-learning koncepciója pedig az, hogy a hallgató online, számítógépes keretek között sajátítja el a tananyagot és felel meg a tanulmányi követelményeknek. Nagyon fontos szempont, amely megerősíti az 1.2. pontban leírtakat, hogy nem nevezhető e-learningnek, amikor az oktató az addig jelenléti oktatásban alkalmazott módszereit egy az egyben megpróbálja "e-learning" keretekbe leképezni. Tehát az e-learning szempontjából nem elfogadható megoldás az, hogy az oktató elkészít egy prezentációt, feltölti egy tanulásmenedzsment rendszerbe, majd megíratja a vizsgát. Sándorné Dr. Kriszt Éva szavaival élve lejárt az az idő, amikor az oktató látta a világot, írt róla egy könyvet és azt kérdezi vissza vizsgán, hogy ő mit látott.

A tanár tanítói szerepe jelentősen átalakul abból a szempontból, hogy az e-learningben tartalomgyártásra és mentorálásra, konzultációra kell helyeznie a hangsúlyt. A tanár-diák viszony partneri viszonnyá alakul át abban az értelemben, hogy a tanár nem instruálja a hallgatót, hanem rávezeti a megoldásra, konzultál vele. Ez paradigma- és szemléletváltást igényel. Megváltozik az ismert tanári szerep, bővebb lesz az egyszerű utasítások sorozatánál. Sok oktatót, tanárt a hivatástudata tart a pályáján, ezért motivált abban, hogy ezeket az új szerepeket is elsajátítsa.

Ezen a ponton, amikor az e-learning tananyag-előírás és -gyártás fókuszba kerül a tanári pályán, az oktatónak fontos lehet azt átgondolnia, hogy új módszereket, ismereteket (a tapasztalatok szerint informatikai és módszertaniakat egyaránt) kell elsajátítania a saját munkájának és a hallgatók/tanulók sikere érdekében. A tanár a saját munkáját is megkönnyíti, amikor fokozatosan és folyamatosan készíti azokat az LO-kat, amelyek segítik őt a későbbi munkájában, és amelyet "elő tud venni", amikor szüksége van arra, hogy rövid idő alatt nagy mennyiségű online tartalmat állítson a hallgatók elé. *Fontos szempont továbbá, hogy nem a könnyűség, hanem az eredményesség a cél.* Az eredményesség oltárán fel kell áldozni az "összedobott ppt-ket" és nagy valószínűséggel az évtizedek alatt berögzült tanítási gyakorlatot is.

A BGE-n ennek érdekében alakult meg az Oktatásmódszertani Központ<sup>36</sup>, mely arra hivatott, hogy oktatásmódszertani kérdésekben segítséget nyújtson az egyetemen oktató

<sup>36</sup> <https://uni-bge.hu/hu/oktatas-modszertani-kozpont>

kollégáknak és informatikailag, valamint módszertanilag is képezze őket. Az Egyetem oktatói ezeken a képzéseken vesznek részt, de sokat tanulnak egymástól is, amikor tapasztalatot, megoldásokat osztanak meg egymással. Az egymástól tanulásnak és az önképzésnek nagy szerepe van az egyéni fejlődésben.

Annak érdekében, hogy a hallgató e-learning keretek között is sikeres legyen, az előállított tananyagfeldolgozási segédleteknek, kurzuselemeknek megfelelő minőségűnek és mennyiségűnek kell lennie. Gyakorlati tapasztalat, hogy a legfeldolgozhatóbb, legbefogadhatóbb tanulási egységek az interaktív anyagok, melyek mozognak, vizualizálnak (pl. adatvizualizáció), beszélnek, élményszerűvé teszik az tanulást. A professzor asszony konkrét példája, hogy egy fizikai teremben zajló jelenléti előadásra 35 diából álló prezentációt készít össze, míg az e-learning tananyagban ezt jelentősen megbővítve, a tananyagot lépésenként bemutatva 80 diára bővíti, továbbá az órákon Kahoot<sup>37</sup>, karikatúrák, történetek, videók bevonásával igyekszik átadni a tananyagot.

Az online tananyag előállításakor erősen ajánlott az alábbi hat szempontot minden esetben figyelembe venni és ennek megfelelően felépíteni a tananyagot:

- 1. *Figyelemfelkeltés*: a tanegységek (LO-k) kezdetén figyelemfelkeltő, érdeklődést kiváltó elem elhelyezése, nagyobb tananyagok, új témák előtt pedig profin felvett motivációs videó készítése javasolt,
- 2. *Ismeretátadás*: a legyártott tartalomnak önálló életet kell tudnia élnie abból a szempontból, hogy a használóját tanítja. Erősen ajánlott az, hogy a tartalom mozogjon, beszéljen, élményszerűen közvetítse az elsajátítandó ismereteket.
- 3. *Önellenőrzés*: a tananyag feldolgozójának (tanulónak, hallgatónak) lehetőséget kell arra biztosítani, hogy le tudja ellenőrizni, hogy jól értette-e meg az előzőleg elsajátított tananyagot.
- 4. *Visszacsatolás*: "A jó visszacsatolás a tanulói teljesítménnyel kapcsolatos elvárásokra vonatkozó értékelési szempontokhoz kötődik, átláthatóbbá téve ezzel a tanulási folyamatot[…]"<sup>38</sup> Az oktató visszajelez a tanulónak az előrehaladásról.
- 5. *Interaktivitás*: ez ideális esetben egy kétszereplős jelenség, ahol az oktató kezdeményezésére a tanulók, hallgatók aktívan reagálnak, ezzel kialakítva az

<sup>37</sup>[https://kahoot.com/?utm\\_name=controller\\_app&utm\\_source=controller&utm\\_campaign=controller\\_app](https://kahoot.com/?utm_name=controller_app&utm_source=controller&utm_campaign=controller_app&utm_medium=link) [&utm\\_medium=link](https://kahoot.com/?utm_name=controller_app&utm_source=controller&utm_campaign=controller_app&utm_medium=link) letöltés ideje: 2021.05.04.

<sup>38</sup>Orbán Józsefné: Kooperatív technikák - Az együttműködő tanulás szervezése, 2011.

[http://janus.ttk.pte.hu/tamop/tananyagok/koop\\_tech\\_oj/iii\\_visszacsatolsvisszajelzs\\_a\\_kooperatv\\_tanulsi\\_f](http://janus.ttk.pte.hu/tamop/tananyagok/koop_tech_oj/iii_visszacsatolsvisszajelzs_a_kooperatv_tanulsi_folyamatban.html) [olyamatban.html](http://janus.ttk.pte.hu/tamop/tananyagok/koop_tech_oj/iii_visszacsatolsvisszajelzs_a_kooperatv_tanulsi_folyamatban.html) letöltve: 2021.05.04.

együttműködést, a tanulási környezetet. (Pl. órán bekapcsolják a kamerát, kahootoznak, szavaznak, stb.) Ezt a tapasztalatok szerint az elmúlt egy évben nehéz vagy lehetetlen volt megvalósítani, annak ellenére, hogy gyakori visszajelzése a hallgatóknak az, hogy interaktivitást igényelnének.

6. *Számonkérés*: konszenzus van abban, hogy soha nem fog tudni egy intézmény arról száz százalékosan meggyőződni, hogy valóban a hallgató, akinek jogviszonya van az intézménnyel dolgozza-e fel a tananyagot, sajátítja el a készségeket és teljesíti a tanulmányi követelményeket, azon belül a számonkérést.

Sok helyen (pl. a Goethe Intézetben) alkalmazzák az open book<sup>39</sup> módszerét úgy összeállítva a tesztet, hogy a tudás készségszintű alkalmazására legyen szükség és ne "bemagolt" tananyag visszaadására. Ezenkívül jó módszer lehet még a kamerás vizsgáztatás, illetve a rövid időre beállított tesztek.

Ebben a pontban leírt probléma miatt azonban nem érdemes elbizonytalanodni az elearning alkalmazásában, hatékonyságában. Érdemes alkalmazni a leírt módszereket, mert tapasztalat szerint az online, e-learning keretek között tanuló hallgató jobban teljesít a feltételek és szükséges körülmények teljesülésekor, mint egy jelenléti oktatásban résztvevő hallgató.

*A vizsgáztatáskor megadott időkeret, kötelező kamerás jelenlét, hallgató igazoltatása, openbook vizsgák a jól dolgozó hallgatót védik. Az ő érdeküket szolgálja az, hogy az intézmény a saját szabályait, rendelkezéseit meghozza, betartsa és betartassa.*

Az oktatónak, tanszéknek, intézménynek azért előnyös az e-learning vizsgáztatás, mert helytől és időtől függetlenül tud tömegesen vizsgáztatni akár úgy, hogy a rendszer automatikusan kijavítja a vizsgát és leosztályozza azt.

Az alapképzések szempontjából a tapasztalatok szerint átütő változást nem hozott az elearning, ugyanakkor szakmai továbbképzéseken (pl. mérlegképes könyvelő) bevált, olyannyira, hogy valószínűleg ez a jövő a szakmai továbbképzéseken területén, ahol kiegészítő szakmai ismereteket kell szerezni, és hasonlóképpen a doktori képzéseknél is. Az alap- és mesterképzések esetében a *blended learning* lehet a megoldás.

Amikor a BGE-n először LMS rendszert vezettek be, a Dexter Kft-től vették meg a Coospace rendszert, melyet azóta az oktatók jól megtanultak kezelni. Később, néhány évvel ezelőtt vezette be az Egyetem a Moodle rendszert egyelőre párhuzamosan a

<sup>39</sup> Open book módszer: a vizsgán meghatározott vagy bármilyen segédeszköz igénybe vehető.

Coospace rendszerrel. Azért hozta meg az Egyetem vezetése ezt a döntést, mert a Moodle rendszer ingyenes szolgáltatás, mely jól testreszabható és nem lépnek fel vele kompatibilitási problémák, mint a Coospace rendszerrel a beszámolók szerint. Az LMS rendszer bevezetése a távoktatás miatt vált szükségessé, mely később megalapozta bizonyos elemek beemelését (pl. tananyagok feltöltése, gyakorlatokon elhangzott példák, gyakorló tesztek, vizsgáztatás, nagy létszámú évfolyamokkal kommunikáció lebonyolítása) a jelenléti oktatásba is.

Arra a kérdésemre, hogy hogyan érdemes kialakítani az LMS rendszerekkel a munkát ahhoz, hogy hosszútávon a szervezet hatékonyan tudjon működni ezek segítségével, Sándorné Dr. Kriszt Éva azt válaszolta, hogy ha egy régi rendszert szeretnénk kiváltani, akkor először az átszoktatás sikeressége érdekében párhuzamosan kell együtt működtetni a kettőt, és minél hamarabb ki kell küszöbölni a rendszerek közötti kapcsolódási problémákat. Erre példaként említette a tanulmányi adminisztrációs rendszereket is: kezdetben ETR, majd ETR és Neptun Rendszer működött együtt, végül maradt a Neptun Rendszer, mint mindennapos tanulmányi tranzakciós rendszer. Ehhez hasonlóan a Coospace mellett bevezették a Moodle rendszert és valószínűleg hosszútávon csak a Moodle rendszer fog megmaradni az Egyetem további működése szempontjából.

*Nagyon fontos a rendszerekben a különböző szerepek szétválasztása.* A hallgató, oktató, adminisztratív munkatárs és az informatikus mind különböző funkciókat tölt be, mindegyik nagyon fontos a maga területén a tanulásmenedzsment rendszerek sikerességének megalapozásában. Az informatikus segítségét jellemzően akkor szokták igénybe venni, amikor tényleges technikai probléma van, nem úgy működik a rendszer, ahogy azt megszokták a szereplők (pl. a Neptun rendszer szerint két kurzus órájának egy időben egy helyen tartása a Microsoft Teams videokonferencia rendszerben).

Az oktatók részére a szakmai-tartalmi kérdések (pl. többletpontok adminisztrálásának elvi megoldása) megválaszolására alapvetően az Oktatásmódszertani Központ áll rendelkezésre.

#### **Reflexió**

A vizsgáztatás lehetővé tétele és a tesztek automatikus javítása önmagában nem nagy vívmány, de ha figyelembe vesszük azt, hogy a jelenleg ismert tanulmányi rendszerekkel átjárhatóságot hoz létre és megteremti annak a lehetőségét, hogy 5-10 perc alatt szó szerint bármennyi hallgató jegyét beírja az oktató egyszerre, akkor optimális folyamattervezéssel ez egy nagyon kecsegtető lehetősége a tanulásszervező rendszereknek. Ezért az e-learning, online vizsgáztatás is egy olyan lehetőség, melyet az oktatónak érdemes elsajátítania informatikailag és módszertanilag is.

A blended learning koncepciójához kapcsolódóan saját hallgatói életutamban is bevett módszer, hogy ami nem a jelenléti órán történik, az egy tanulásmenedzsment rendszerben (LMS) bonyolódik le (pl. vizsgáztatás, prezentációk közlése, szimulációk, beadandók, stb.). Bármi is a jövője a jelenléti oktatásnak, a különböző szintű képzéseknek, azt gondolom, hogy köznevelésben, felsőoktatásban dolgozóknak, oktatóknak valóban érdemes időt és energiát fektetni abba, hogy megtanuljanak LMS rendszerekbe tananyagokat, kurzusokat készíteni.

Nagyon fontosnak tartom továbbá, hogy a szerepek szét legyenek választva egy LMS körül annak érdekében, hogy a szervezet megfelelően tudjon működni. Az informatikai feladatok maradjanak az informatikusoknál, de az informatikus ne kezdjen tartalmat gyártani azért, mert az oktató "megkéri" rá. Azt is lényeges, hogy a szervezet előzetesen kialakítsa rendelkezéseit a működésével kapcsolatban, és ragaszkodjon azokhoz annak érdekében, hogy a szereplők tudják a feladatukat és a határaikat a közös munka során.

A Coospace-el kapcsolatban érdekesnek találtam professzor asszony azon megjegyzését, hogy a benne létrehozott kurzuselemek, tesztkérdések, tartalmak nem migrálhatóak más tanulásmenedzsment rendszerekbe. Ezt abból a szempontból tartom aggasztónak, hogy a második fejezetben tárgyalt e-learning szabványoknak nagyon fontos alappillére a rendszerek közötti átjárhatóság. Az átjárhatóságnak költséghatékonysági, informatikai, általános hatékonysági szempontok miatt lenne nagy jelentősége.

# <span id="page-34-0"></span>**5.INTERAKTÍV TANANYAG KÉSZÍTÉSE LMS RENDSZERBEN – LEHETŐSÉGEK**

A H5P interaktív tartalmak elkészítésének két módja van az e-learning szempontjából:

- 1. Ha telepítve van az LMS rendszerünkben a H5P tartalom gyártására alkalmas plugin, akkor a rendszeren belül $40$ :
- 2. ha nincs telepítve, akkor asztali vagy online authoring tool segítségének igénybevételével.

Nekem ezutóbbi lehetőség állt rendelkezésre, ezért az elérhető szoftverek közül a Lumi (dolgozat megírásakor aktuális) 0.7.2-es verziójával készítettem el a saját kísérleti interaktív tananyagomat.<sup>41</sup>

Ez a program asztalra telepítve lehetővé teszi a tananyag LMS-től független összeállítását és tesztelését. Az elkészült munkát .h5p vagy .zip (SCORM) kiterjesztésben lehet elmenteni. Ez biztosítja, hogy akár H5P, akár SCORM formátumban használjuk föl a tananyagot, bármilyen rendszerbe lehet importálni. Megnyithatunk korábban elkészített fájlokat is, ezt azonban csak .h5p kiterjesztéssel tudjuk megtenni, .zip-el nem.

Az alábbiakban a 47 kurzuselem közül a teljesség igénye nélkül általam kiválasztott néhány elemnek az információit szeretném közölni, amelyek a jelenlegi H5P keretrendszerében elérhetők. Felsorolok egyszerű kurzuselemeket és összetetteteket is.<sup>42</sup> Egyszerű kurzuselemnek tekintem azt, amely önmagában áll, nem integrálható más tananyaggal (pl. Text, Chart, Agamotto, Collage, Image, Image Hotspots, Multiple Hotspots, Flashcards, Interactive Video, Video, Audio, Audio Recorder, különböző kérdéstípusok, Table, stb.). Az összetett kurzuselemekhez sorolom azokat, amelyek több egyszerű kurzuselemet tudnak integrálni és egy fájlban kezelni (pl. Column, Interactive Book, Virtual Tour 360, Branching Scenario).

1. Accordion

Az *Accordion* elem több szakaszban szöveget, linkeket tud elhelyezni és ezt lenyitható formában jeleníti meg. A szokásos szövegformázási eszköztára van, linket, vízszintes vonalat és felsorolást lehet benne megjeleníteni.

<sup>40</sup> pl. Moodle rendszerben: Interactive Content - H5P, 2021, *Moodle Documentation* [online] Available at: [<https://moodle.org/plugins/mod\\_hvp>](https://moodle.org/plugins/mod_hvp) [Accessed: 3 May 2021]

<sup>41</sup> Lumi telepítőfájljának elérhetősége [online] Available at:[<https://next.lumi.education/#download>](https://next.lumi.education/#download) [Accessed: 3 May 2021]

 $42$  Saját csoportosítás.

# 2. Agamotto (Image Blender)

Az *Agamotto* lényege, hogy több képet be tudunk egymás után mutatni magyarázattal. A képeknek tudunk címet és rövid magyarázatot adni, amit egy galériába rendez el a program. A magyarázatnál szintén szokásos formázási eszközökkel linket, vízszintes vonalat és felsorolást tudunk beszúrni.

3. Arithmetic Quiz

Az *Arithmetic Quiz* kötötten kérdez ki alapműveleteket. Csak egyet tudunk beállítani az összeadás, kivonás, szorzás és osztás műveletek közül, és csak azt lehet meghatározni, hogy hány kérdést adjon a rendszer. Minden mást a program ad meg, még magát a feladatot is. A teszt indításakor a tanulónak csak kattintania kell a helyes válaszra, majd a választ a végén automatikusan lepontozza a program.

4. Audio

Ha egy előadást felvéve, vagy valamilyen más hanganyagot szeretnénk elhelyezni, az *Audio* tevékenységelemmel tehetjük meg. A funkció elhelyez egy lejátszósávot, amelyre beállítható, hogy automatikusan elindítsa. Az Audio készítésekor .mp3 kiterjesztésű fájlt, vagy pedig linket lehet megadni, melyről letölti a program a lejátszandó hanganyagot.

5. Audio recorder

Az *Audio Recorder* egy olyan, a tanuló számára előírható feladattípus, amin keresztül a tanár felvett hanganyagot tud bekérni. Ezt a típust választva csak meg kell adnia a feladat szövegét, majd elmentenie.

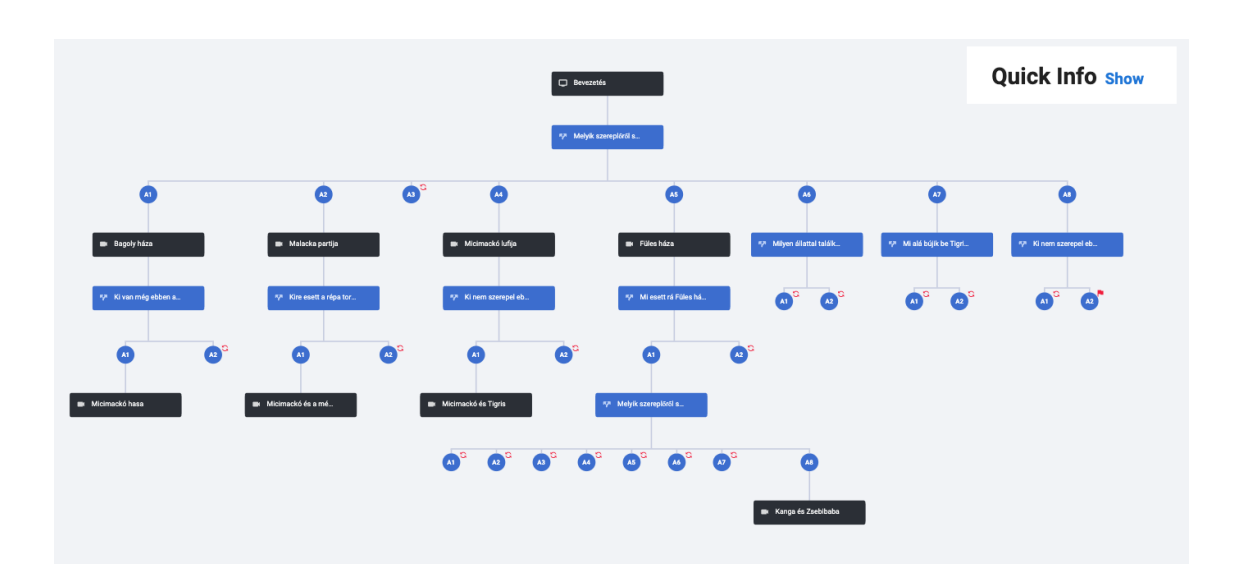

6. Branching Scenario (beta)

*8. ábra Branching Scenario szerkesztésére példa*

Az önirányított tanulásnak egy tipikus eszköze lehet a *Branching Scenario*, amelynek lényege, hogy a tanuló saját döntése alapján halad a tananyagban. Ez a kurzuselem magában foglalja a *Course Presentation,* egyszerű videó, *Interactive Video*, egyszerű kép, *Image Hotspots* és az egyszerű szöveg beágyazásának lehetőségeit. A *Branching Question* elemmel kérdezhetünk vissza elhangzott, elolvasott ismeretre, vagy megkérdezhetjük a tanulótól, hogy merre szeretne továbbmenni. A kurzuselem alkalmas lehet szituációk értékelésére, begyakorlására, a tananyag színesítésére. Az *Image Hotspots, Interactive Video* és a *Course Presentation* mindazokat a funkciókat magukban foglalják, amelyeket ezek önálló előállításakor megszoktunk.

7. Chart

A H5P keretrendszerében a *Chart* kurzuselemben oszlop- és kördiagrammot tudunk készíteni. Az adatokat kézzel kell bevinni, a színeket meg lehet adni kóddal is. Ez a tevékenységelem inkább beágyazva képzelhető el, adatelemzésre nem alkalmas.

8. Collage

A *Collage* gyakorlatilag egy galériás elrendezés: több témában egymáshoz illő képet különböző layoutok szerint tudunk kitenni. Moodboardokhoz alkalmas.

9. Column

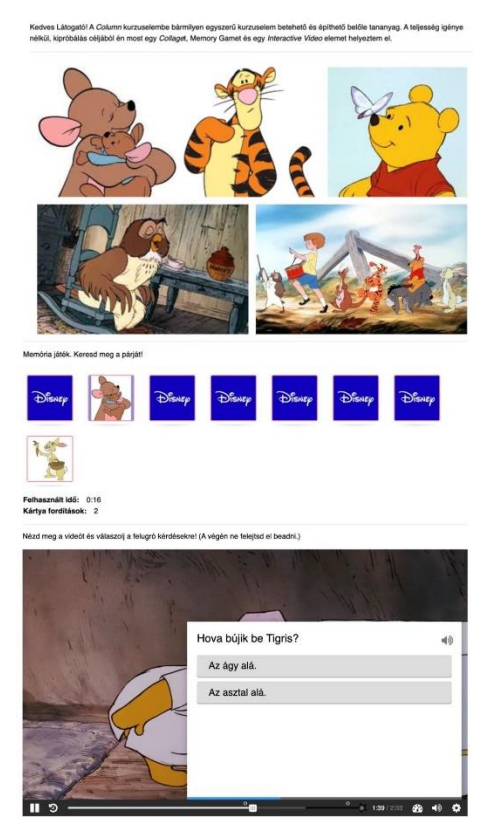

*9. ábra Columnba elhelyezett memóriajáték és interaktív videó*

A *Column* több egyszerű elemet tud magába illeszteni. Ezért beletehetünk pl. chartot, képet, videót, interaktív videót, kérdéseket, táblázatot, bármit, ami egyszerű kurzuselem. Érdekesség volt számomra a Moodle 3.8.2-es rendszerében, hogy csak H5P interaktív elembe feltöltve működött, SCORM-csomagba exportálva nem. Az összes elemet beágyazva, egy oldalon jeleníti meg, nem lehet benne lapozni.

#### 10. Course Presentation

Ez az elem hasonlít a megszokott prezentációhoz, diasoros kialakítással, amibe olyan interaktív elemek is beépíthetők, amelyek segítik az önirányított tanulást, a tananyag megértését. Az egyszerű szöveg-kép slide-okon kívül bele lehet ágyazni még videót, interaktív videót, hanganyagot és kérdéstípusokat: *fill in the blanks, single choice, multiple choice, true/false, drag text, mark the words, dialog cards.* Az ebben a funkcióban készített prezentációk elhelyezve egy kurzusoldalon alkalmasak lehetnek arra, hogy előadást kiváltva a tanuló önállóan feldolgozza a tananyagot úgy, hogy közben le is teszteli magát. A teszt egyben visszacsatolást jelent a tanuló számára. A következő fejezetben tárgyalt kísérletem második elemét a *Course Presentation* kurzuselemmel készítettem el.

## 11. Dialog cards

Olyan kártyák, melyeket megfordítva egy szituációt vagy párbeszédet lehet begyakorolni. Első oldalra a kezdeményezés vagy kérdés kerül, másik oldalra pedig a válasz.

#### 12. Dictation

A *Dictation* a H5P tollbamondás funkciója. A hanganyagot kétféleképpen kell feltölteni: egyszer normál sebességben, egyszer pedig lassítva. A program itt is .mp3 kiterjesztést fogad el. Feltöltésen kívül megadhatunk linket vagy felvehetjük közvetlenül a hanganyagot ehhez a fájlhoz. Ezt követően meg kell adni a megoldókulcsot. Hogyha egy szóra több más kifejezést akarunk elfogadni helyes válaszként, akkor függőleges vonallal ( | ) jelezzük a megoldókulcsban a helyes megoldásokat. A beállításokban ezen kívül meg lehet adni a hibaszázalékot – a megengedett elgépeléseket, a meghallgatások maximális számát és zéró toleranciára is lehet állítani a feladatot. Megadhatjuk ezenkívül az írás irányát is (jobbról balra irányt is be lehet állítani).

#### 13. Documentation

A *Documentation* projektek dokumentálására alkalmas eszköz. Az egyes oldalakon megadhatóak a célok, elért célok, konkrét cselekmények, és dokumentáció exportálásra is adhatunk lehetőséget a felhasználónak. A *Standard* oldalon szöveget és képet szúrhatunk be, illetve adhatunk olyan feladatot a tanulóinknak, hogy ők gépeljenek be önálló választ egy szövegdobozba. A *Goals* oldalon a tanuló megadhatja a céljait az adott projekttel kapcsolatban, többet is egyszerre, és ezeket szerkeszteni is tudja. A *Goals assessment* oldalon egy előre kialakított jelölési rendszerrel be tudja jelölni, hogy sikerülte elérnie a céljait. Ezt követően a *Document Export* oldalon egy .docx kiterjesztésű fájlba exportálni tudja magának a naplóját.

14. Drag and drop

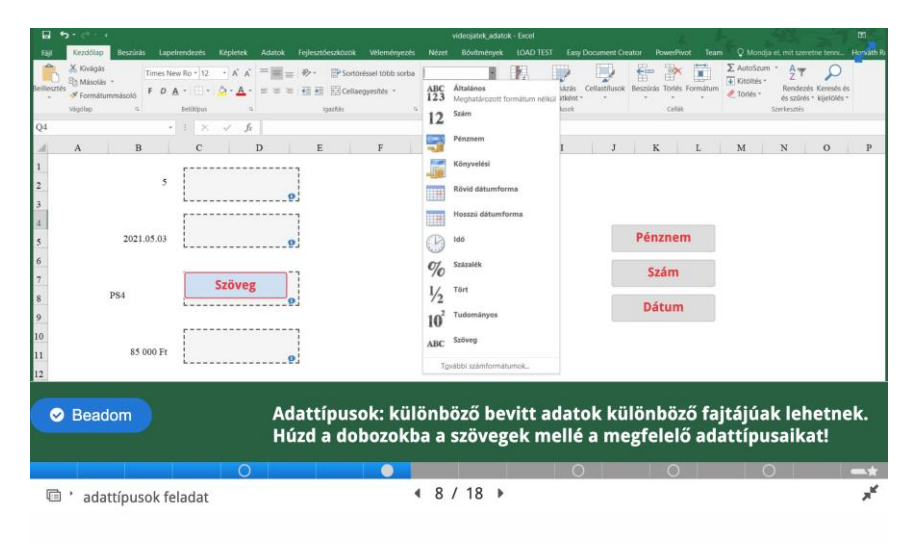

# *10. ábra Drag and Drop feladatra példa*

A *Drag and Drop* eszközzel képet vagy szöveget húzhatunk egy nagyobb képre a megadott utasítások alapján. Az eszközben beállíthatók "büntetőpontok" is a rossz helyre húzott megoldásokért. A feladat a többivel ellentétben képpontokban méretezhető, megkönnyítve ezzel a használatát.

15. Drag the Words

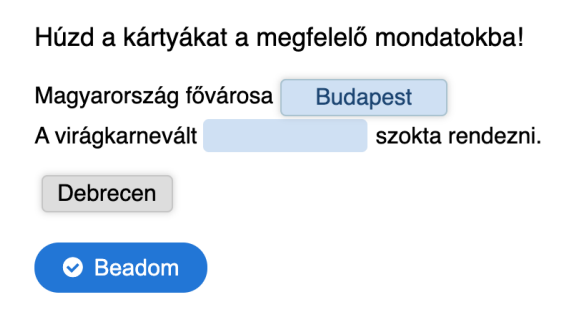

# *11. ábra Példa Drag the Words feladattípusra*

A *Drag the Words* hasonlóan működik a *Drag and Drop* kurzuselemhez, itt szövegbe kell kártyákról beilleszteni a hiányzó szavakat. A szöveget egyszerűen be kell gépelni, és a szavakat, melyeket feladatként szeretnénk kijelölni, csillaggal kell jelölni a szó előtt és

után (Pl. Magyarország fővárosa \*Budapest\*. Ekkor a 'Budapest' szó kikerül egy kártyára, és ezt kell majd a tanulónak a szövegbe illesztenie.) Lényeges, hogy a kártyára csak egy szót lehet beilleszteni, mint megoldást, kifejezést nem. A csillagok közé kettősponttal ( : ) adhatunk a feladat közben megjelenő segítséget és backslash-sel (\+ vagy \-) pedig visszajelzést a válasz helyességére vonatkozóan, pl. \*Budapest\+helyes válasz!\-helytelen válasz, próbálja újra!\*

16. Fill in the Blanks

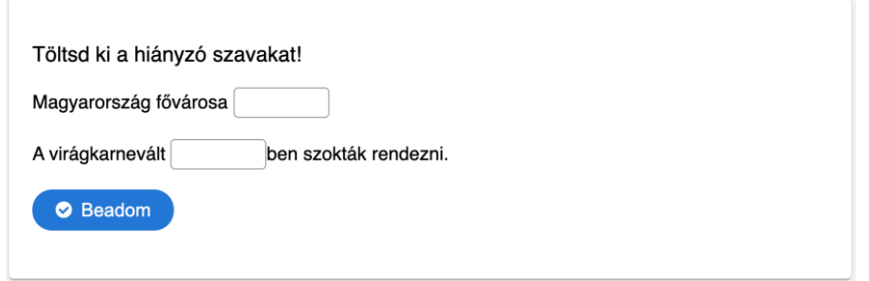

*12. ábra Példa Fill in the Blanks feladattípusra. Fő különbség a Drag the Words-höz képest, hogy nem ad meg kártyákat, hanem a tanulónak magától kell tudnia a választ.*

A *Fill in the Blanks* a *Drag the Words* kurzuselemtől annyiban különbözik, hogy a helyes válaszokat önállóan kell begépelnie a tanulónak. A feladatban lehet kifejezést is megadni helyes válaszként, az alternatív helyes megoldásokat pedig perjellel (/) kell elválasztani egymástól. A helyes szavakat, szókapcsolatokat ugyanúgy csillaggal jelöljük.

17. Find Multiple Hotspots

A feladatban egy képen több 'hotspotot', vagyis helyet kell beazonosítani. Arról is lehet visszajelzést adni, ha a tanuló rossz helyre kattint. A feladat elkészítéséhez első lépésként egy képet kell beillesztenünk, amelyre kattintva a tanuló sikeresen tudja majd teljesíteni a feladatot. A feladattípus homogenizált információkeresésre lehet alkalmas (pl. kattintson a tanuló a piros elemekre).

A *Find the Hotspot* elem teljesen ugyanez a feladat, de ott csak egy területet tudunk kijelölni a helyes válaszhoz, gyakorlatilag csak egy kérdést tesz fel.

18. Image Hotspots

Az *Image Hotspots* olyan kurzuselem, ahol úgy közlünk a képpel, ábrával kapcsolatban információt, hogy a tanuló kattint egy kijelölt területre. Kattintáskor szöveg, videó vagy kép ugorhat fel, részletezve azt, amire a tanuló a képen kattintott.

#### 19. Image Pairing

Képpárosítós feladat. Az egyik oldalon lévő képeket kell a megfelelő párjához húzni. Ebbe a feladatba csak képfájlokat lehet betenni.

#### 20. Interactive Book

Ez egy lapozható összetett kurzuselem. Ahogy a neve is mutatja, a kurzuselemmel könyvet szerkeszthetünk, melynek bármennyi oldala lehet, az oldalakon bármilyen interaktív tartalommal. Ez a kurzuselem nagyon hatékonyan tudja segíteni a tananyag rendszerezését és a visszacsatolást.

#### 21. Interactive Video

Videóanyag, benne feltett kérdésekkel, további kiegészítő információkkal. Feltölthetünk saját videót vagy belinkelhetjük az elérését. Feltehető kérdések: *válassza ki a helyes állítást, multiple/single choice, igaz-hamis, fill in the blanks, drag and drop, mark the words, drag text, szabadszöveges mező*. Ezenkívül be lehet még állítani egész kérdésszettet, hotspotot, elágazást (hova menjen tovább a videóban). Az interaktív videó egy olyan, ritkán előforduló egyszerű kurzuselem, amely önállóan alkalmazható, ugyanakkor nagyon hasznos összetevője az összetett kurzuselemeknek.

#### 22. Mark the Words

A feladattípusban szövegben kell kattintani a szavakra, amelyeket előtte bejelöltünk jó megoldásnak. Hasonlít a Find the Hotspot/Find Multiple Hotspots feladatokhoz, azzal a különbséggel, hogy ebben az esetben szövegben kell keresni.

#### 23. Memory game

Klasszikus memóriajáték. Szokásosan képeket kell feltöltenünk az elkészítéséhez. A tanulónak kijelzi a játékkal eltöltött időt és a fordítások számát. Beépíthető összetett kurzuselembe is, de önmagában is megállja a helyét.

#### 24. Virtual Tour 360

Ebbe a kurzuselembe olyan panoráma képet tudunk betölteni, amelynek a részeit kibontva jut információhoz a tanuló. Itt is elhelyezhetünk képet, szöveget, videót, hotspotokat, stb. Közös tulajdonsága az összes kurzuselem szerkesztésének, hogy a *Behavioral settings* panelen be tudjuk állítani, hogy például a tartalom engedje-e a többszöri próbálkozást, vagy megmutassa-e a helyes megoldást a tanulónak. Az elért pontokhoz intervallumokban tudunk visszajelzést adni. Mindezeken túl a kurzuselemspecifikus beállításokat is itt találjuk meg. Törekedjünk arra, hogy itt beállítsuk a próbálkozásokat, a megoldásnak a kijelzését/elrejtését, mert a tananyag LMS rendszerbe olvasásakor ezeket már nem tudjuk megtenni, már csak a csomagra vonatkozó adatokat, engedélyeket tudjuk szerkeszteni.

A *Text overrides and translations* panelen a feliratokat át tudjuk írni és teljes mértékben testre szabhatjuk a saját igényeinkhez. A nyelvet kiválasztva beállíthatjuk az alapértelmezett nyelvesítést és az ehhez tartozó feliratokat, utasításokat, visszajelzéseket. Az összetett kurzuselemekben ezek hosszadalmas folyamatok lehetnek, mert ott minden résztevékenységnél külön kell beállítani a paneleket.

Az elkészült munkát alapértelmezetten elmentjük .h5p kiterjesztésbe. Csak ez az elmentett fájl állítható helyre később és szerkeszthető. Lumi szerkesztőben a *File/Export* menüponton tudjuk SCORM csomagba exportálni a munkát. A Moodle rendszerben, ha engedélyezve van a SCORM-csomag tevékenységelem (kurzusban tanári jogosultsággal fogaskerék/*Szerkesztés BE,* majd *Tevékenység vagy tananyag hozzáadása* menüben a *SCORM-csomag* elemet adjuk hozzá), akkor oda a SCORM-ba exportált .zip kiterjesztésű fájlt tudjuk beolvasni és beállítani. Ha telepítve van a H5P plugin, akkor azt választva a tevékenységek közül vagy helyben tudjuk elkészíteni a tananyagunkat, vagy pedig egy előre elkészített fájlt be tudunk olvasni.

Ebből következik az, hogy az ilyen típusú interaktív tananyag elkészítése nem kis befektetést igényel tartalmi és formai szempontból sem. Ugyanakkor, ahogy az előző fejezetben is említésre került, rendszerint nem a könnyűség, hanem a minőség a cél. A harmadik fejezetben bemutatott rendszerek mind példák arra, hogy amennyiben egy csoport vagy egyén rászánja az idejét, képes elsajátítani az interaktív tananyagfejlesztést.

# <span id="page-42-0"></span>**6.INTERAKTÍV TANANYAG KÉSZÍTÉSE LMS RENDSZEREKBEN – KÍSÉRLET**

Az e fejezetben leírtakat nagyon fontosnak tartom a munkám szempontjából, mert a kutatás során úgy éreztem, hogy ennek a szakasznak az előkészítésekor tanultam a legtöbbet, és dolgozatom tulajdonképpeni célját a kísérlet megvalósításával és eredményeinek értékelésével, a tanulságok levonásával érheti el.

Dolgozatom célja annak bemutatása egy saját kísérleten keresztül, hogyan lehet interaktív tananyagokat előállítani tanulásmenedzsment rendszerekben és hogyan lehet migrálni ezeket.

A saját interaktív tananyagomat .h5p kiterjesztésben készítettem el, SCORM formátumban importáltam egy 3.8.2 verziójú Moodle rendszerbe a Bornemisza Péter Gimnáziumban. Azért döntöttem így, mert a H5P plugin ebben a verzióban nem teszi lehetővé az oktatónak, hogy legalább az elért pontokat megtekintse. A Moodle ezen verziójának SCORM-csomag kurzuseleme a tevékenységben megszerezhető összes pontot összegezve írja ki az oktatónak. A dokumentáció szerint a 3.9-es verziótól a H5P plugin naplózásában a tanár már áttekintheti a tanulók próbálkozásait<sup>43</sup>, és ehhez nincs szükség a SCORM-csomag használatára.

A kísérlet három részből áll:

 $\overline{a}$ 

- 1. *Bemeneti teszt*: azt kívánja felmérni, hogy a tanuló előzetes tanulás nélkül, a saját ismereteivel ismeri-e a Microsoft Excel néhány függvényét és nézetbeállításait.
- 2. *Interaktív tananyag*: a bemeneti teszt kérdéseihez kapcsolódik. A H5P keretrendszerében a *Course Presentation* elemet felhasználva készítettem egy interaktív diasort, ahol kattintania kell a tanulónak az információk felfedéséhez és kérdésekre kell válaszolnia. A rendszer naplózása miatt erről csak összesített adatokat tudtam lekérdezni a tanulók ebben az elemben eltöltött tevékenységére vonatkozóan.
- 3. *Kimeneti teszt*: ugyanazokat a kérdéseket tettem föl, mint a bemeneti tesztben, de ezt az interaktív tananyag feldolgozása után kellett kitöltenie a tanulóknak. Arra voltam kíváncsi, hogy a tananyag feldolgozása befolyásolja-e a teljesítményt.

A három kurzuselemet egymás után, szünet nélkül kellett feldolgoznia a tanulóknak, elejétől a végéig – a folyamat körülbelül 40 percet vett igénybe.

A kísérlethez olyan csoportot kerestem, akik tanultak már informatikát, de nem feltétlenül mélyítették el benne az ismereteiket. A Bornemisza Péter Gimnáziumban a 33 főből álló

<sup>43</sup> Capabilities/mod/h5pactivity:reviewattempts, 2020, *Moodle Documentation.* [online] Available at:[<https://docs.moodle.org/39/en/Capabilities/mod/h5pactivity:reviewattempts>](https://docs.moodle.org/39/en/Capabilities/mod/h5pactivity:reviewattempts) [Accessed: 3 May 2021]

9.c osztályt választottam. A kísérletet egy kismintás pilotnak szántam, alapvetően az volt a kérdésem, hogy laikusként tudok-e interaktív tananyagot fejleszteni, az implementálható-e egy LMS rendszerbe és működik-e a diákoknak is úgy, ahogy elképzeltem.

Az első bemeneti tesztet 32-en, a második interaktív tananyagot 31-en, a harmadik kimeneti tesztet pedig 28-an töltötték ki. Azokat az eredményeket vettem bele az értékelésbe, ahol az adott tanuló mindhárom tananyagegységgel találkozott és leadott belőle próbálkozást. Ez alapján 27 értékelhető eredmény született.

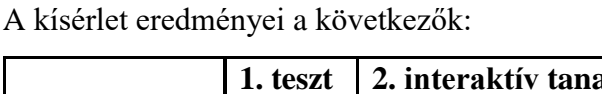

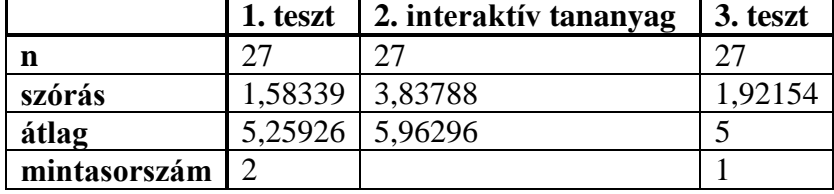

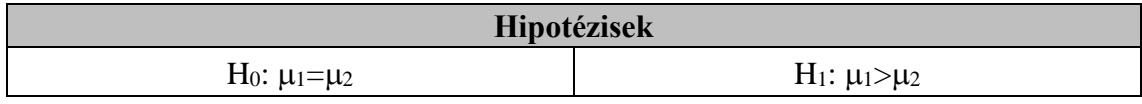

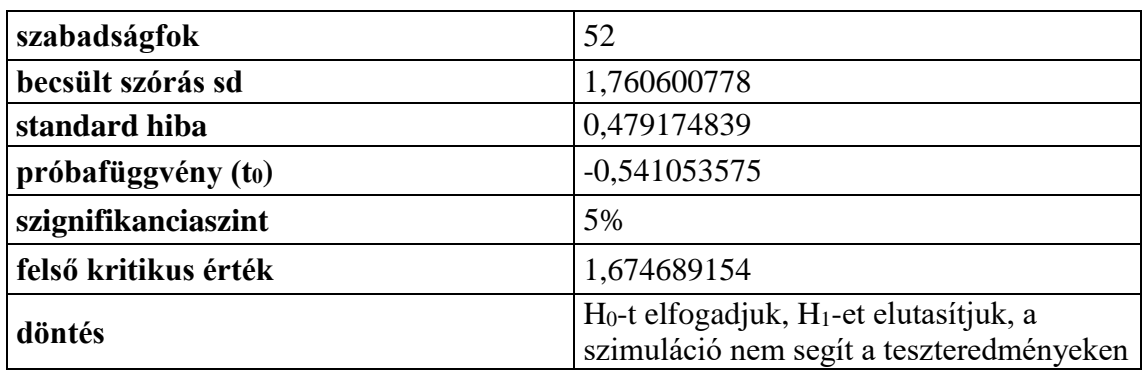

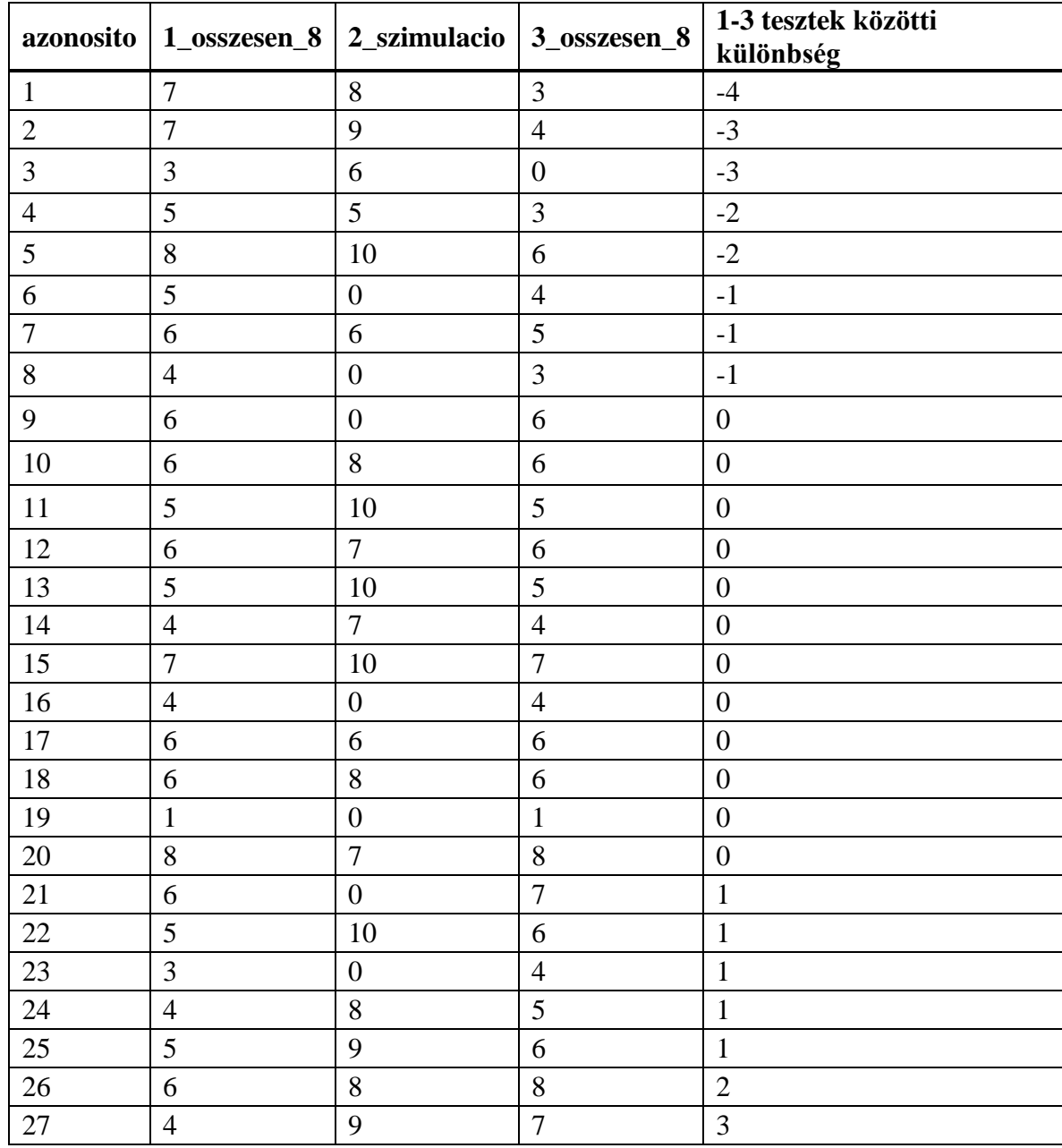

Hipotézisem ezzel a mintával kapcsolatban az volt, hogy az első teszteredményeken a javít az interaktív tananyag, és ez a harmadik teszt eredményein mutatható ki.

A t-próba nem igazolta ezt a feltevést. A mintán az ötödik oszlopban látható különbségek a tesztek között is szembetűnőek, mert 27 tanulóból csak 7 mutatott javulást, az összes többi rontott (8) vagy maradt a kezdeti szintjén (12). Az is megfigyelhető, hogy ahol romlott a teljesítmény, ott nagyobb arányban romlott, mint amennyit a javítóknál javult.

A szakdolgozat mellékletében csatolom az excel fájlt, amiben összesítettem az eredményeket, a kísérlet során feltett kérdéseket (excel fájlban a *kerdesek* fülön), és az elkészített interaktív tananyagot, melyet beolvasva az Olvasó maga is kipróbálhat.

# **7. ÖSSZEGZÉS: KÖVETKEZTETÉSEK, JAVASLATOK**

<span id="page-45-0"></span>Az előző fejezetben bemutatott kísérlet számomra nagyon meglepő eredményt hozott. A kísérlet összeállításakor kifejezetten az volt a feltevésem, hogy ha az első teszt nem sikerül jól (4 vagy annál kevesebb pontot ér el a tanuló), akkor az interaktív tananyag segít neki a téma elsajátításában. A kísérlet második elemével nem az volt célom, hogy a tanuló önállóan alkossa meg a képleteket vagy végezze el a beállításokat, csupán alapkoncepciókat akartam bemutatni.

Az alábbiakra következtettem ebből:

- 1. A *kismintás pilot* problémája: a mérést egész évfolyammal, több feladattal, összetettebb tananyaggal jóval hosszabb időn át kellett volna végezni. Főleg arra voltam kíváncsi, hogy kezdő ismeretekkel, kevés infrastruktúrával milyen tevékenységeket lehet folytatni, milyen messzire lehet eljutni egy LMS rendszerben. Ugyanakkor úgy ítélem meg, ha a kísérletet nagyobb mintán folytattam volna le, az alábbi két hibát akkor is elkövetem:
- 2. *Pedagógia kompetencia hiánya*: mivel nem vagyok pedagógus/tanár, lehetséges, hogy rosszul tettem föl a kérdéseket és rosszul állítottam össze az interaktív tananyagot.
- 3. *A figyelemfenntartási képesség felmérése*: rosszul mértem fel a tanulók figyelemfenntartási képességét, és talán szerencsésebb lett volna, ha a harmadik tesztet egy másik időpontban töltetem ki. Valószínűleg hamar lankad a figyelmük, és egy egybefüggő tananyagközlés után nem tudnak egyből jó eredménnyel tesztet írni.

Ez a kísérlet és tapasztalatai is azt a feltevésemet igazolták, hogy a jelenleginél több időt kell szánni tananyag fejlesztésre és kérdésfeltevésre. A harmadik fejezetben bemutatott Webkurzus a korszerű fejlesztéseivel, ugyanilyen szoftveres környezettel évek óta sikeresen tevékenykedik ugyanilyen tananyagok készítésével. Mint már levontam a következtetést, a tananyagfejlesztéshez és teszteléshez elsősorban pedagógiai és oktatói kompetenciák szükségesek. Gazdaságinformatikusként abban érzem feladatomat, hogy az informatikai területen támogassam ezt.

A szerepek elválasztását nagyon fontosnak tartom a folyamatban. Az oktató tartalmilag kell, hogy kialakítsa az elsajátítandó tananyagot és a visszacsatolási rendszerét, nem szabad ezt másra rábízni. Az informatikus nem veheti át ezt a szerepet az oktatótól, ebben mindkét félnek felelőssége van. Az informatikusnak pedig abban van szerepe, hogy az oktató és az oktatás többi résztvevője számára biztosítsa a technikai feltételeket a zavartalan munkához. A szereplők együtt alakíthatják ki azt a kollaboratív-kooperatív környezetet, amelyben minden félnek külön szerepe van és mindenki a saját hatáskörében elvégzett munkájával járul hozzá a tanuló fejlődéséhez. Az e-learning rendszereknek és a hozzájuk kapcsolódó szabványoknak használatánál nem szabad szem elől téveszteni, hogy a tanuló fejlesztése, új készségek kialakítása, képesítések megszerzése, a tananyag korszerűsítése a cél.

A dolgozathoz kapcsolódó kutatásomban és az elmúlt egy évben ezen a területen végzett munkámban is arra a következtetésre jutottam, hogy az oktatók, tanárok válaszúthoz értek: el kell dönteniük, hogy meg akarnak-e tanulni e-learning rendszerekben e-learning módszerekkel oktatni. Ehhez sokszor több évtizedes gyakorlatot kell átalakítani, mely nagyon hasznosnak bizonyult az előadóteremben, de lehetséges, hogy kevésbé, vagy csak jelentősen átalakítva tud hasznosulni a távoktatásban, e-learningben. Ehhez önképzésre, nyitottságra, önálló tanulásra van szükség és arra, hogy egymástól is tanuljanak a felek. Arra is fel kell készülni, hogy lehetséges, hogy mást kell tanítani, más tananyagot kell készíteni, más koncepciókkal kell hozzáállni a hallgatókhoz, tanulókhoz.

Javaslataimat háromfelé osztanám:

*1. Informatikus*

 Tegyen meg minden tőle telhetőt annak érdekében, hogy az oktatónak "csak" oktatnia kelljen.

 Adja meg az ésszerű rendszerengedélyeket az oktató hatékony munkájához. Pl. az LMS rendszerbe az LTI szabványnak eleget téve tegyen olyan kiegészítőket, amely segíti az oktatót abban, hogy színesítse a tananyagot, a tanítást. Engedélyezze azokat a kurzuselemeket, amelyek eleve adottak a rendszerben.

 Képviselje vezetői, munkatársai és a döntéshozók előtt az előző pontban megfogalmazott kívánalom szerinti hardver-szükséglet kialakítását, bővítését.

 Ha nincs adott informatikai ismeretre irányuló képzés az intézményben, de az informatikus birtokában van, akkor tartson ő képzést vagy kezdeményezze ezt a lehetőségein belül.

Lehetőleg ismerje az üzemeltetett rendszereit (legalább a főmenüt).

 Legyen tisztában a szervezetén belül működő konkrét jó gyakorlatokkal, figyelje a felhasználók tevékenységét szakmai-tartalmi szempontból is. Ez utóbbira a saját fejlődése és vezetői előtti érdekképviselete miatt van szükség.

Legyen empatikus, segítőkész a felhasználókkal, különösen az oktatókkal.

# *2. Oktató*

 Ha teheti, vegyen részt informatikai képzéseken, bármilyen szintűnek is érzi informatikai tudását.

Tanuljon a kollégáitól módszertani és informatikai szempontból is.

 Sajátítsa el egy táblázatkezelő program (pl. Microsoft Excel, Numbers, Calc) használatát és egyszerűbb függvényeket (összeg, átlag, minimum, maximum, ha, fkeres). Ezek használatával tömeges adminisztrációs teendőt lehet automatizálni.

 Tanulja meg legalább egy tanulásmenedzsment rendszer (LMS) használatát és önálló kezelését.

Ha teheti, sajátítsa el H5P tartalmak gyártását.

# *3. Tanuló*

Legyen empatikus az oktatóval. Segítsen neki, ha elakad a munkájában.

 Nézze embernek az oktatót, nézze el neki a hibáit, különösen nagy horderejű informatikai átállások során.

- Végezze el az oktató által kijelölt tevékenységeket, feladatokat.
- Teljesítse a képzési követelményeket.
- Figyelje a módszertanokat. Lehet, hogy egy nap majd ő fog oktatni.

Az oktatói kompetenciák kialakítását beemelném a magyarországi tanárképzések képzési és kimeneti követelményeibe, valamint tantervébe, mert azt gondolom, hogy az elearning és a számítógépes munkavégzés még sokáig velünk marad.

# **IRODALOMJEGYZÉK**

<span id="page-48-0"></span>A Debreceni Egyetem képzési programja, 2020/2021. Available at: [https://mad](https://mad-hatter.it.unideb.hu/portal/displayDocument/id/2439883)[hatter.it.unideb.hu/portal/displayDocument/id/2439883](https://mad-hatter.it.unideb.hu/portal/displayDocument/id/2439883) (Accessed: 19 April 2021).

*About the project. H5P*. Available at: <https://h5p.org/about-the-project> (Accessed: 11 May 2021).

Antalné Szabó, Á. *et al.* (2015) Az osztatlan tanárképzésszaktárgyi tanítási gyakorlatának koncepciója. ELTE Tanárképző Központ. Available at: [http://tkk.elte.hu/wp](http://tkk.elte.hu/wp-content/uploads/2017/03/szakt%C3%A1rgyi-tan%C3%ADt%C3%A1si-gyakorlat-koncepci%C3%B3ja.pdf)[content/uploads/2017/03/szaktárgyi-tan%C3%ADtási-gyakorlat-koncepciója.pdf](http://tkk.elte.hu/wp-content/uploads/2017/03/szakt%C3%A1rgyi-tan%C3%ADt%C3%A1si-gyakorlat-koncepci%C3%B3ja.pdf) (Accessed: 19 April 2021).

*Basic Overview of how LTI® Works. IMS Global Learning Consortium*. Available at: <https://www.imsglobal.org/basic-overview-how-lti-works> (Accessed: 11 May 2021).

*Budapesti Gazdasági Egyetem Oktatásmódszertani Központ*. Available at: [https://uni](https://uni-bge.hu/hu/oktatas-modszertani-kozpont)[bge.hu/hu/oktatas-modszertani-kozpont](https://uni-bge.hu/hu/oktatas-modszertani-kozpont) (Accessed: 3 May 2021).

*Capabilities/mod/h5pactivity:reviewattempts* (2020) *Moodle Documentation*. Available at: <https://docs.moodle.org/39/en/Capabilities/mod/h5pactivity:reviewattempts> (Accessed: 3 May 2021).

*Coospace súgó.* Available at: [https://help45.coospace.hu/hu/scene\\_tools/eszkozokrol\\_altalaban](https://help45.coospace.hu/hu/scene_tools/eszkozokrol_altalaban) (Accessed: 27 April 2021).

Dr. Fazekas, G., Balla, T. and Dr. Kocsis, G. (2013) 'Elektronikus oktatási környezetek'. Debreceni Egyetem. Available at: [https://gyires.inf.unideb.hu/GyBITT/10/index.html.](https://gyires.inf.unideb.hu/GyBITT/10/index.html) (Accessed: 2021.

eThink (2018) 'Standards for easy content distribution: SCORM, xAPI, AICC, & H5P', *eThink by Open LMS*, 19 March. Available at: <https://ethinkeducation.com/blog/standards-for-easy-content-distribution/> (Accessed: 11 May 2021).

Fallon, C. and Brown, S. (2003) *E-learning standards: a guide to purchasing, developing, and deploying standards-conformant e-learning*. Kindle. CRC Press LLC.

*H5P főoldal* (no date) *H5P*. Available at: [https://h5p.org](https://h5p.org/) (Accessed: 25 April 2021).

*Lumi H5P interaktív tartalomszerkesztő szoftver telepítőfájljának letöltése. Lumi*. Available at: <https://next.lumi.education/#download> (Accessed: 3 May 2021).

Mercier, S., Putman, S. and Werkenthin, A. (2017) 'Make Any HTML File cmi5- Conformant', *Learning Solutions*, 19 September. Available at: <https://learningsolutionsmag.com/articles/2447/make-any-html-file-cmi5-conformant> (Accessed: 11 May 2021).

Mitra, S. (2020) *The School in the Cloud - The Emerging Future of Learning*. Corwin Press Inc.

*Módszerek. Webkurzus*. Available at: <https://webkurzus.hu/felveteli-segitseg-szuloknek/> (Accessed: 12 May 2021).

*Moodle History. Moodle Documentation* Available at: <https://docs.moodle.org/310/en/History> (Accessed: 24 April 2021).

Orbán, J. (2011) 'Kooperatív technikák: Az együttműködő tanulás szervezése'. Pécsi Tudományegyetem Bölcsészettudományi Kar. Available at: [http://janus.ttk.pte.hu/tamop/tananyagok/koop\\_tech\\_oj/index.html](http://janus.ttk.pte.hu/tamop/tananyagok/koop_tech_oj/index.html) (Accessed: 4 May 2021).

Petterson, F. *et al.* (2021) *Interactive Content - H5P*, *Moodle Documentation*. Available at: [https://moodle.org/plugins/mod\\_hvp](https://moodle.org/plugins/mod_hvp) (Accessed: 3 May 2021).

Strong, G. *Image Interpretation - Magnetic Resonance Imaging: Knee - Session 1*, *eIntegrity healthcare e-learning*. Available at: [http://cs1.e](http://cs1.e-learningforhealthcare.org.uk/public/eXI/eXI_23_04/d/ELFH_Session/7/session.html?lms=n#overview.html)[learningforhealthcare.org.uk/public/eXI/eXI\\_23\\_04/d/ELFH\\_Session/7/session.html?lm](http://cs1.e-learningforhealthcare.org.uk/public/eXI/eXI_23_04/d/ELFH_Session/7/session.html?lms=n#overview.html) [s=n#overview.html](http://cs1.e-learningforhealthcare.org.uk/public/eXI/eXI_23_04/d/ELFH_Session/7/session.html?lms=n#overview.html) (Accessed: 5 May 2021).

Strong, G. *Ligaments and Tendons*, *Image Interpretation - Magnetic Resonance Imaging: Knee - Session 1*. Available at: [http://cs1.e](http://cs1.e-learningforhealthcare.org.uk/public/eXI/eXI_23_04/d/ELFH_Session/7/session.html?lms=n#tab_65.html)[learningforhealthcare.org.uk/public/eXI/eXI\\_23\\_04/d/ELFH\\_Session/7/session.html?lm](http://cs1.e-learningforhealthcare.org.uk/public/eXI/eXI_23_04/d/ELFH_Session/7/session.html?lms=n#tab_65.html) [s=n#tab\\_65.html](http://cs1.e-learningforhealthcare.org.uk/public/eXI/eXI_23_04/d/ELFH_Session/7/session.html?lms=n#tab_65.html) (Accessed: 5 May 2021).

*Tantervek, tanegységlisták. ELTE Tanárképző Központ - Tantervek, tanegységlisták*. Available at: <https://tkk.elte.hu/tantervek-tanegyseglistak/> (Accessed: 19 April 2021).

*Tanulás és kommunikáció. Dexter Kft.* Available at: <https://www.dexter.hu/coospace> (Accessed: 27 April 2021).

Werkenthin, A. (2015) 'Experience API, cmi5, and Future SCORM', *Learning Solutions*, 21 May. Available at: [https://learningsolutionsmag.com/articles/1697/experience-api](https://learningsolutionsmag.com/articles/1697/experience-api-cmi5-and-future-scorm)[cmi5-and-future-scorm](https://learningsolutionsmag.com/articles/1697/experience-api-cmi5-and-future-scorm) (Accessed: 2 May 2021).

# **MELLÉKLETEK**

<span id="page-50-0"></span>A szakdolgozatom mellékleteinek egy részét rendhagyó módon szeretném közölni: az Olvasó a kísérlet adatait, eredményét, számításait és programját, valamint az ötödik fejezetben tárgyalt néhány H5P minta .h5p és SCORM-csomagba átírt .zip kiterjesztésű fájljait ennek a QR-kódnak a beolvasásával éri el:

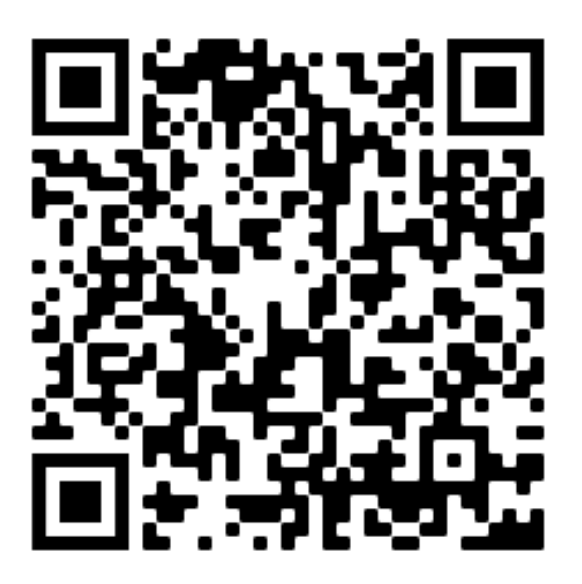

# **A 4. FEJEZETHEZ TARTOZÓ INTERJÚKÉRDÉSEK**

Milyen LMS rendszerrel dolgoztak/dolgoznak, melyiknek mi az előnye és mi a hátránya?

Hogyan kell kialakítani egy rendszert úgy, hogy hosszútávon hatékonyan tudjon működni?

Milyen szerepek vannak egy e-learning rendszerben? (a DB szerepek mintájára tenném fel ezt a kérdést)

Mi a szerepe egy rendszert konzultáló informatikusnak az e-learning rendszer mindennapos működésében?

Hogyan kapcsolódnak össze az e-learning szabványok az LMS rendszerekkel?

Mennyi idő alatt alakították ki azt a távoktatási gyakorlatot, ami végül a saját munkájuk során bevált? (szervezeti, informatikai szinten)

Hogyan tudták motiválni munkatársaikat arra, hogy ők is alkalmazzák a módszereket vagy elvégezzék a nekik szóló képzést?

Milyen kurzuselemek a legnépszerűbbek az oktatók/hallgatók körében?

Milyen olyan pedagógiai szerepek jelennek meg egy e-learning rendszerben, amelyek a hagyományos oktatásban nem?

Van teljesítménykülönbség egy önállóan, e-learning rendszerben tanuló hallgató és a hagyományos rendszerben tanuló hallgató teljesítménye között?

Milyen informatikai képességek kellenek egy tanárnak ahhoz, hogy hatékonyan tudjon egy e-learning rendszerben dolgozni?